# GWDG NACHRICHTEN<br>01-02|17

**Monitoring im GÖNET E-Mail-App für Exchange mit Android-Geräten Doktorandenverwaltung mit IBM Notes Heinz Billing gestorben**

020101019191919

121000

1001111

11010101111

1010101111

101110

ZEITSCHRIFT FÜR DIE KUNDEN DER GWDG

1111100101

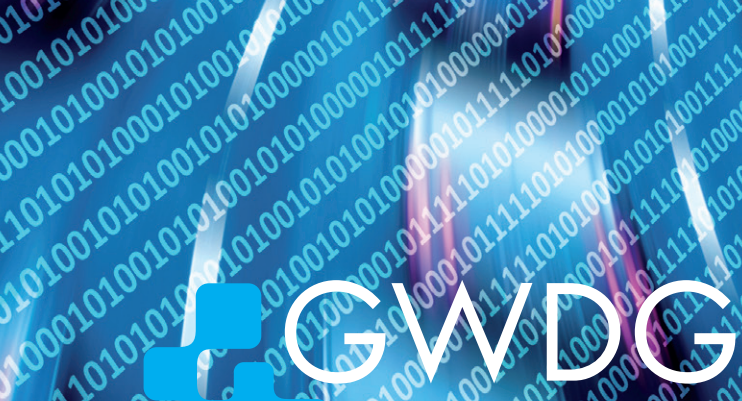

122101010

ssenschaftliche nbH**Göttingen** 

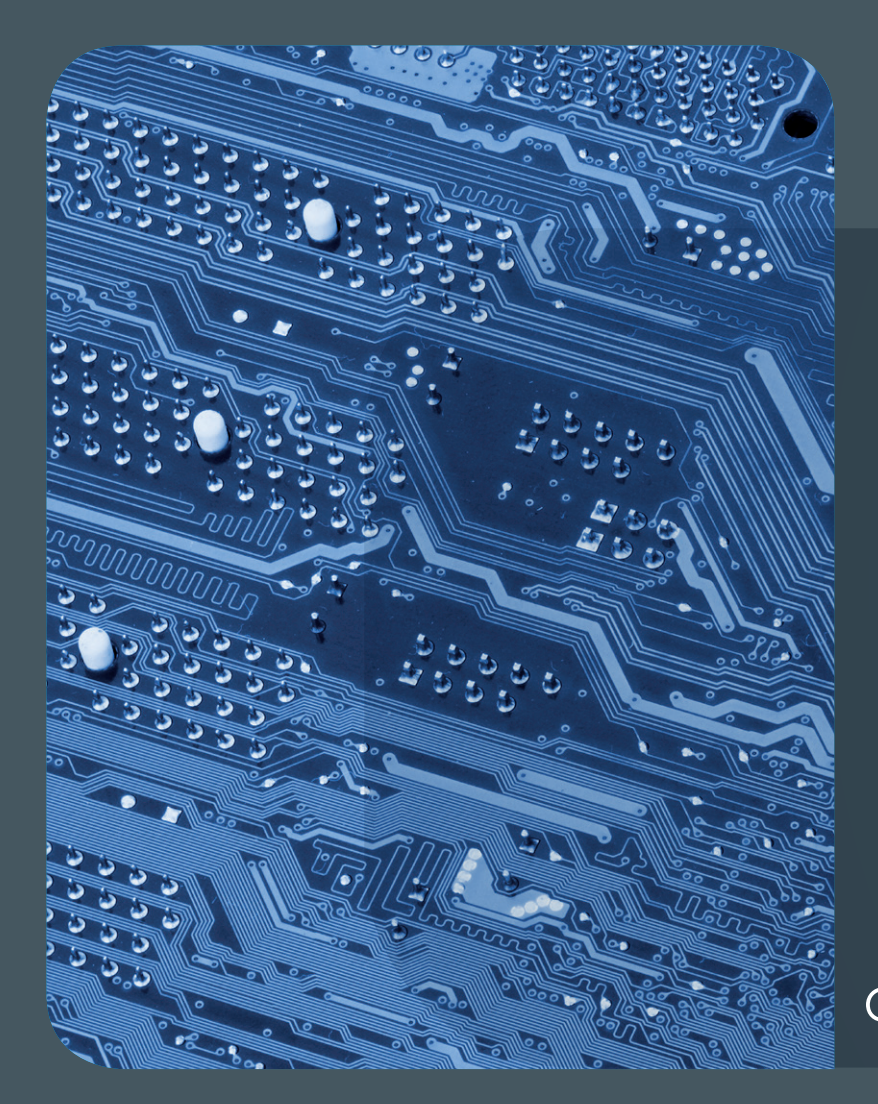

# 01-02|17Inhalt

 **[Verteiltes Monitoring von Netzwerklatenzen](#page-3-0)  [im GÖNET](#page-3-0)** 9 **[Kurz & knapp](#page-8-0)** 11 **[E-Mail-App für](#page-10-0) [MS Exchange mit Android-Geräten](#page-10-0) [Doktorandenverwaltung mit IBM Notes](#page-19-0) [Computerpionier Heinz Billing gestorben](#page-21-0) [Kurz & knapp](#page-25-0)** 27 **[Personalia](#page-26-0)** 28 **[Kurse](#page-27-0)**

# **GWDG<br>NACHRICHTEN**

# Impressum

**Zeitschrift für die Kunden der GWDG**

ISSN 0940-4686 40. Jahrgang Ausgabe 1-2/2017

**Erscheinungsweise:**  monatlich

www.gwdg.de/gwdg-nr

**Auflage:** 550

## **Fotos:**

© sp4774 - Fotolia.com (1) © chagin - Fotolia.com (10) © fotogestoeber - Fotolia.com (19) © vege - Fotolia.com (21) © momius - Fotolia.com (26) © pterwort - Fotolia.com (31) © MPIbpc-Medienservice (3, 27) © GWDG (2, 23, 24, 25, 26, 28)

**Herausgeber:**  Gesellschaft für wissenschaftliche Datenverarbeitung mbH Göttingen Am Faßberg 11 37077 Göttingen Tel.: 0551 201-1510 Fax: 0551 201-2150

**Redaktion:**  Dr. Thomas Otto E-Mail: thomas.otto@gwdg.de

**Herstellung:**  Maria Geraci E-Mail: maria.geraci@gwdg.de

**Druck:** Kreationszeit GmbH, Rosdorf

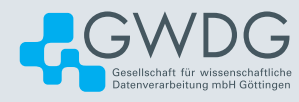

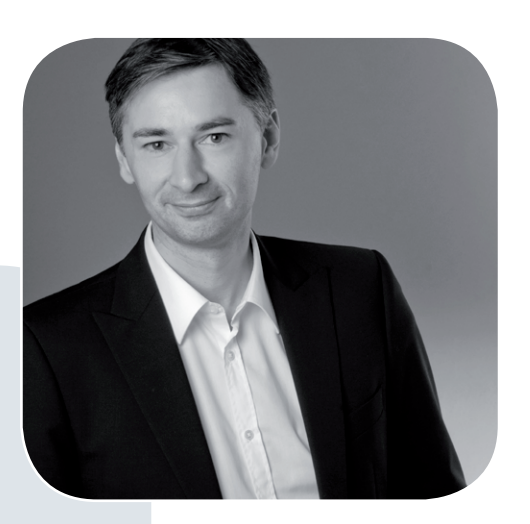

Prof. Dr. Ramin Yahyapour ramin.yahyapour@gwdg.de 0551 201-1545

# Liebe Kunden und Freunde der GWDG,

die GWDG betreibt mit dem GÖNET eine umfangreiche Netzwerkinfrastruktur. Diese umfasst diverse Bereiche innerhalb des Rechenzentrums, aber auch eine weitverteilte Struktur am Göttingen Campus mit über 2.000 Komponenten und über 45.000 aktiven Geräten im Netzwerk. Das Management einer solchen Infrastruktur stellt bei einer überschaubaren Personalausstattung eine Herausforderung dar.

Eine hohe Verfügbarkeit der Netzwerkkonnektivität wird heutzutage erwartet. Daher ist es wichtig, den Status des Netzes kontinuierlich zu überwachen, um im Bedarfsfall schnell reagieren zu können. Bei dem Umfang der komplexen Infrastruktur ist es jedoch nicht trivial, einen eindeutigen Überblick zum Zustand zu erhalten. Probleme können lokal auftauchen und je nach Standort eines Nutzers sehr unterschiedlich wahrgenommen werden.

In dieser Ausgabe der GWDG-Nachrichten finden Sie einen interessanten Artikel über ein Projekt, um mit Raspberry-Pi-Rechnern und einer Open-Source-basierten Software ein zusätzliches Monitoring zu etablieren. Neben dem üblichen Netzwerk-Monitoring werden hier zusätzlich mit dezentralen Minirechnern die Qualität und Verfügbarkeit gemessen, wie diese auch von Nutzern wahrgenommen werden. Es handelt sich um ein schönes Beispiel, wie ein innovatives Studentenprojekt einen praktischen Mehrwert für den Infrastrukturbetrieb liefern kann.

## **Ramin Yahyapour**

GWDG – IT in der Wissenschaft

# <span id="page-3-0"></span>Verteiltes Monitoring von Netzwerklatenzen im GÖNET

## Text und Kontakt:

Sebastian Klamt sebastian.klamt@gwdg.de 0551 39-30207

Steffen Klemer steffen.klemer@gwdg.de 0551 201-2170

Mit einer neuen Infrastruktur aus zahlreichen auf dem Göttingen Campus verteilten Minirechnern sollen die Verfügbarkeit und Qualität des GÖNET gemessen und verbessert werden. Das aus einem Studentenprojekt hervorgegangene System zeichnet sich vor allem durch eine sehr einfache Erweiterbarkeit aus und wird bereits produktiv genutzt.

# **MOTIVATION**

Der erste Schritt, um Probleme im Netzwerk zu beheben, ist das Lokalisieren der Ursache. Für eine genaue Lokalisierung reicht es dabei nicht aus, zwei Netzwerkknoten zu kennen, zwischen denen das Verbindungsproblem auftritt. Das Problem kann an jeder Stelle auf dem Pfad zwischen beiden Knoten auftreten. Wenn hingegen für eine größere Anzahl von Netzwerkknoten bekannt ist, zwischen welchen der Knoten ein bzw. kein Problem besteht, kann die Ursache des Problems genauer lokalisiert werden. So können gegebenenfalls schnell Teile von Pfaden ausgeschlossen werden. Andersherum ist ein mehreren defekten Pfaden gemeinsames Teilstück ein guter Kandidat für eine genauere Untersuchung (siehe Abb. 1).

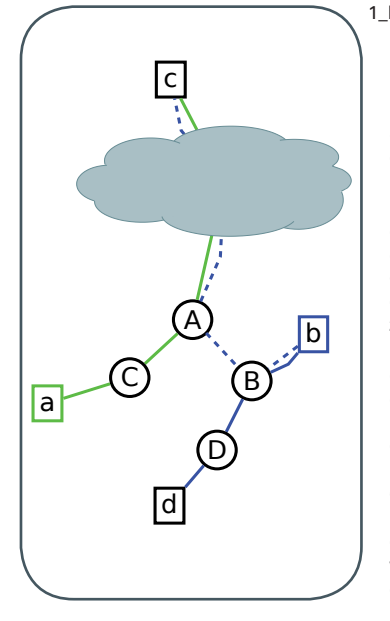

1\_Beispiel für das Lokalisieren von Problemen durch das Zusammenführen von Sensordaten. Der Sensor a kann den externen Host c problemlos erreichen, der Sensor b aber nicht. Jedoch kann dieser den Host d erreichen. Die Ursache für das Verbindungsproblem zwischen b und c liegt also wahrscheinlich in einer der aktiven Komponenten A und B oder der Verbindung zwischen den beiden. Die Verbindung zwischen a und d wird in diesem Beispiel nicht getestet, weil nicht alle Sensoren die Verbindung zu allen Zielen testen können. Dies ist zum Beispiel der Fall, wenn das Ziel eine lokale IP-Adresse hat und der Sensor nur über einen Netzwerkabschnitt mit nicht-lokalen IP-Adressen mit dem Ziel verbunden ist oder wenn eine Firewall die Verbindung verhindert.

Um auch Probleme, die nur kurz aufgetreten sind oder nur unregelmäßig auftreten, nachträglich lokalisieren zu können, ist es nötig, kontinuierlich den Zustand der Verbindungen aufzuzeichnen; möglichst zwischen vielen gleichmäßig im GÖNET verteilten Netzwerkknoten. Als Messgröße für die Verbindungsqualität zwischen zwei Knoten ist dabei die Round Trip Time (RTT) zwischen diesen Knoten geeignet. Die Messung der RTT mit Hilfe von ICMP-Echo-Paketen belastet das Netzwerk im Gegensatz zu Messungen des Datendurchsatzes kaum. Eine Überlastung einer Netzwerkverbindung kann aber trotzdem festgestellt werden, weil eine ausgelastete Netzwerkverbindung zu längerem Zwischenspeichern in den aktiven Komponenten und damit zu einer größeren RTT führt. Im Fall eines vollen Puffers treten Paketverluste auf, welche auch protokolliert werden.

Wenn die Daten über die RTTs über einen längeren Zeitraum aufgetragen werden, lassen sich hierdurch außerdem Tendenzen im Nutzungsverhalten feststellen. Wenn beispielsweise die Latenzen durch eine Verbindung oder eine aktive Komponente über einen längeren Zeitraum ansteigen, spricht das dafür, dass die Verbindung immer stärker belastet wird. Hierdurch kann der Ausbau von Verbindungen geplant und durchgeführt werden, bevor es zu Pro-blemen bei den Nutzern kommt.

Um die so gesammelten Daten sinnvoll auswerten zu können, ist es nötig, die Daten an einer zentralen Stelle zusammenzuführen und einheitlich darzustellen. Hierdurch lässt sich zum Beispiel erkennen, ob Verbindungsprobleme zwischen verschiedenen

# A new GÖNET Monitoring **Infrastructure**

GWDG built a new network monitoring infrastructure of many small probes all around the GÖNET. The system is based around Raspberry Pi [1] mini computers and the puppet [2] configuration management tool. Network probing uses a smokeping-like [3] approach of several simultaneous pings to a list of hosts all around the GÖNET every minute. Data is stored in RRD files on a central server. It is visualized with the smokeping web tool. An extension to use InfluxDB [4] and Grafana [5] for better data correlation is in the works. The system is based on a students project of Sebastian Klamt.

Hosts gleichzeitig auftraten, was darauf hinweisen würde, dass die Probleme die gleiche Ursache haben.

Daten über die Verbindungsqualität werden vom bisherigen Monitoring des Netzwerkes über SNMP-Abfragen an die Netzwerkgeräte nicht erfasst. Diese Daten bilden den Zustand der Netzwerkgeräte, beispielsweise der CPU-Last oder der Portauslastung, ab. Die Daten werden im GÖNET von der Observium-Webanwendung [6] gesammelt und visualisiert. Auch anhand dieser Daten kann der Zustand des Netzwerkes beurteilt und ein Ausbau geplant werden. Die Auswirkung einer stärkeren Auslastung von Netzwerkgeräten auf die Verbindungsqualität beim Anwender ist jedoch anhand dieser Werte nicht einfach einzuschätzen. Zum Beispiel sind eine Fehlkonfiguration oder Routing-Probleme anhand dieser Daten in den meisten Fällen nur indirekt erkennbar. So würde es beispielsweise nicht deutlich auffallen, wenn Geräte in einem Netzwerksegment Geräte in einem anderen Segment aufgrund eines Routingfehlers nicht erreichen könnten. Auf die Auslastung der Netzwerkgeräte hätte auch dies sicherlich einen Einfluss, aber es ist nicht einfach möglich, von diesen zumeist subtilen Änderungen auf das Problem zu schließen.

Da klassische Monitoringsysteme diese Messungen nicht oder nur schlecht abbilden und es keine kommerziell verfügbaren Alternativen gibt, wurde beschlossen, selbst eine Lösung zu implementieren. Ein ähnliches Projekt, das aber nur für das Monitoring im öffentlichen Internet und die Erreichbarkeit von öffentlichen Servern geeignet ist, ist das Atlas-Projekt der RIPE [7].

Da ein solches verteiltes Monitoringsystem eine große Zahl an Sensoren benötigt, um eine genaue Lokalisierung und flächendeckende Erkennung von Netzwerkproblemen zu ermöglichen, ist es wichtig, dass die Sensoren günstig zu beschaffen und einfach

einzurichten sind. Außerdem muss sichergestellt werden, dass der Administrationsaufwand auch bei einer großen Anzahl an Sensoren gering bleibt. Hierfür ist es unabdingbar, die Sensoren zentral zu administrieren.

## **EINGESETZTE SOFTWARE**

#### **Puppet**

Für die zentrale Verwaltung der Konfiguration der Sensoren wird Puppet verwendet. Puppet wurde anderen Konfigurations-Managementsystemen wie z. B Ansible [8] oder Chef [9] gegenüber vorgezogen, da in der GWDG bereits eine Puppet-Infrastruktur vorhanden ist. Um die Sensoren zu verwalten, muss auf diesen der Puppet-Client installiert werden. Mit diesem Client kontaktieren die Sensoren den zuvor konfigurierten Puppet-Master und bekommen anhand ihres Hostnamens die für sie bestimmte Konfiguration zugeteilt.

## **SmokePing**

Für die graphische Darstellung der Werte wurde SmokePing [3] verwendet. SmokePing besteht aus zwei Komponenten, dem SmokePing-Daemon, der Pings oder andere Tests ausführt und die Ergebnisse in RRD-Dateien speichert, und einem CGI-Script, das für die Darstellung der Ergebnisse mit einem Webserver verwendet wird (siehe Abb. 2). SmokePing wurde anfangs auch verwendet, um die Latenzen zu messen und die Messdaten aufzuzeichnen. Es wurde aber im zweiten Schritt durch fping [10] in Verbindung mit einem selbstgeschriebenen Python-Script ersetzt. Aktuell wird es noch zum Generieren der Graphen und für die Weboberfläche eingesetzt. In Zukunft kann diese Aufgabe möglicherweise

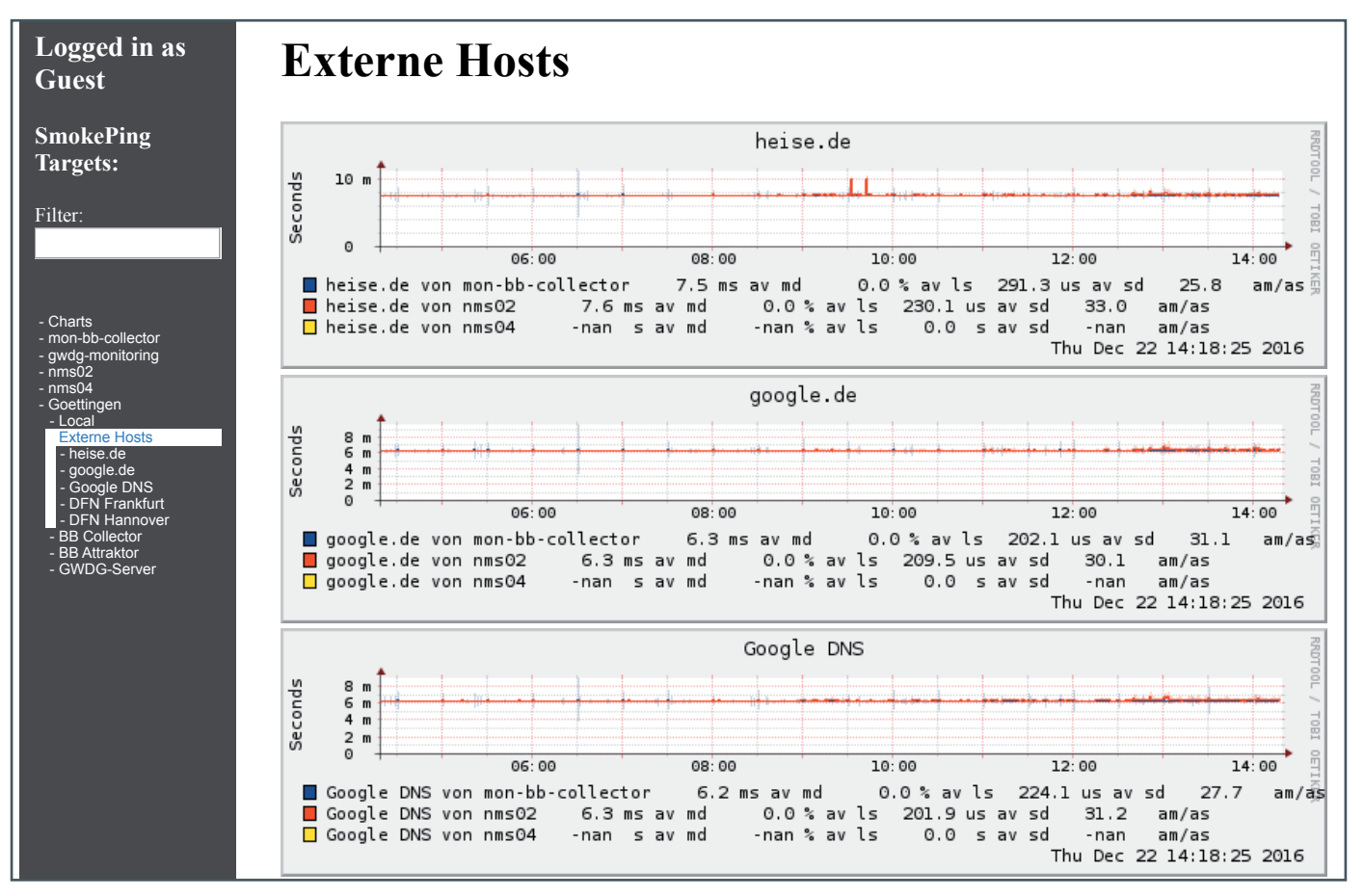

2\_Screenshot aus dem Webinterface von SmokePing

durch Grafana [5] übernommen werden. Von anderen Monitoringsystemen wie zum Beispiel Observium können diese Daten nur schlecht abgebildet werden. Diese Systeme sind dafür konstruiert, die Daten einzelner Systeme oder statistische Eigenschaften der Daten mehrerer Systeme darzustellen. Durch diese, auf einzelne Geräte fokussierte Darstellungsweise lässt sich die Verbindungsqualität, die eine Eigenschaft der Verbindung zwischen zwei Systemen ist, nicht sinnvoll abbilden.

#### **fping**

Da SmokePing die Daten im RRD-Format speichert, gibt es keine einfache Möglichkeit, die gesammelten Daten an eine andere Datenbank wie z. B. eine InfluxDB zu senden. Daher wird ein selbstgeschriebenes Python-Script als Wrapper um fping [10] verwendet.

fping ist ein Programm, das regelmäßig zahlreiche ICMP-Echo-Pakete gleichzeitig an ein Ziel sendet und kontinuierlich eine statistische Auswertung der gemessenen RTTs ausgibt. Es können mehrere Ziele zugleich angegeben werden. Das kann beispielsweise wie in Abb. 3 aussehen.

Der Wrapper liest die Ausgabe von fping und sendet diese einerseits an einen zentralen Server und ruft andererseits auf dem Sensor selbst das RRDtool [11] auf, um die Daten in eine lokale RRD-Datei zu schreiben. So können die von diesem System ermittelten Daten auch schnell und direkt über einen lokalen Webserver mit dem SmokePing CGI dargestellt werden. Durch den Wrapper ist es zudem einfach möglich, die Daten zukünftig mit anderen Protokollen, wie z. B. graphite, zu senden. Wir werden den Wrapper zusammen mit den meisten anderen Komponenten in Kürze unter einer Open-Source-Lizenz im GitLab der GWDG zugänglich machen.

#### **Grafana**

Grafana ist eine Webanwendung zur Visualisierung von Zeitreihen und wird bereits sehr erfolgreich beispielsweise als Monitoringwerkzeug für das Storagesystem NetApp der GWDG eingesetzt. Es greift im Hintergrund auf eine für Zeitreihen geeignete Datenbank, meist InfluxDB [4], zu. Die Aufbereitung der Daten und Konfiguration der Diagramme erfolgen graphisch im Webinterface. Es ist sehr einfach möglich, Monitoringdaten von verschiedenen Systemen zu kombinieren. Durch die Verwendung von Grafana an Stelle von SmokePing kann zum einen der Administrationsaufwand für ein weiteres Serversystem eingespart werden. Zum anderen ist die Oberfläche deutlich moderner und ermöglicht zusätzliche, auch komplexere Korrelationen unterschiedlicher Messreihen.

Grundsätzlich ist es mit Grafana möglich, Graphen analog zu

#> fping -B 1 -r0 -O 0 -Q 1 -p 1000 -l www.gwdg.de ftp.gwdg.de

SmokePing zu erstellen [12]. Dieser Versuch war auch insoweit erfolgreich, dass die Daten von einzelnen Sensoren automatisch dargestellt werden können (siehe Abb. 4). Es ist jedoch leider noch nicht möglich, automatisiert Graphen zu erstellen, die wie in Abb. 6 die Latenzen mit ihrem Maximum und Minimum für mehrere Sensoren anschaulich darstellen. Es gibt aber bereits einen Feature-Request auf Github [13], und wir gehen davon aus, dass es im kommenden Release möglich sein wird.

## **SYSTEMKOMPONENTEN**

#### **Sensoren**

Als Sensoren werden vor allem Raspberry Pis verwendet, da sie mit 38 EUR relativ günstig sind und aufgrund ihrer hohen Verbreitung von vielen Linux-Distributionen gut unterstützt werden. Als Betriebssystem kommt ein Debian Jessie zum Einsatz. Um die Basisinstallation zu vereinfachen, wurde ein Skript entwickelt, um ein Image mit dem Betriebssystem und einer bereits eingerichteten Puppet-Installation zu erzeugen. Zusätzlich zu den Raspberry Pis kann jedes System, auf dem Puppet, fping, Python und eine Netzwerkverbindung verfügbar sind, als Sensor verwendet werden. So ist das System zum Beispiel in einer virtuellen Maschine mit einer Debian-Installation bei der Max Planck Digital Library in München installiert, um die Erreichbarkeit von außen zu testen.

Für die erste Ausbaustufe ist ein Netz aus 20 bis 30 Sensoren geplant. Da es im GÖNET fünf Routing-Standorte gibt, an denen jeweils die Routing-Kontexte für das externe Netz, das interne Netz und die Speicheranbindung anliegen, wäre es in einer ersten Ausbaustufe sinnvoll, an jedem dieser Standorte in jedem Kontext einen Sensor zu platzieren. Hierdurch können Probleme und Veränderungen im Backbone-Routing erkannt werden. Zusätzlich sollte an jedem dieser Standorte wenigstens ein repräsentatives Institutsnetz mit einem Sensor ausgestattet werden, um die Funktion der Firewall vor den Institutsnetzen zu kontrollieren. Es wäre zwar auch möglich, jedes angeschlossene Institut mit einem Sensor auszustatten. Da für die Institute aber ein gemeinsames Firewallsystem verwendet wird, würden die Kosten stark, die Aussagekraft jedoch nur geringfügig steigen.

Außerdem ist es sinnvoll, einige vorbereitete Sensoren in der Netzwerkgruppe der GWDG vorzuhalten, um sie bei Problemmeldungen von Nutzern im jeweiligen Netz zu installieren und eine genauere Datenbasis zu erhalten. Zusätzlich sollten noch für den Test der Außenanbindung der GWDG wenigstens zwei Sensoren außerhalb des GÖNET platziert werden. Die ersten drei Sensoren sammeln nun schon seit fast einem Jahr Daten.

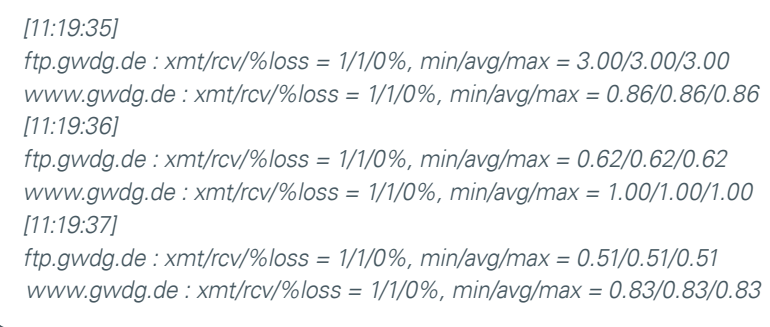

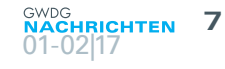

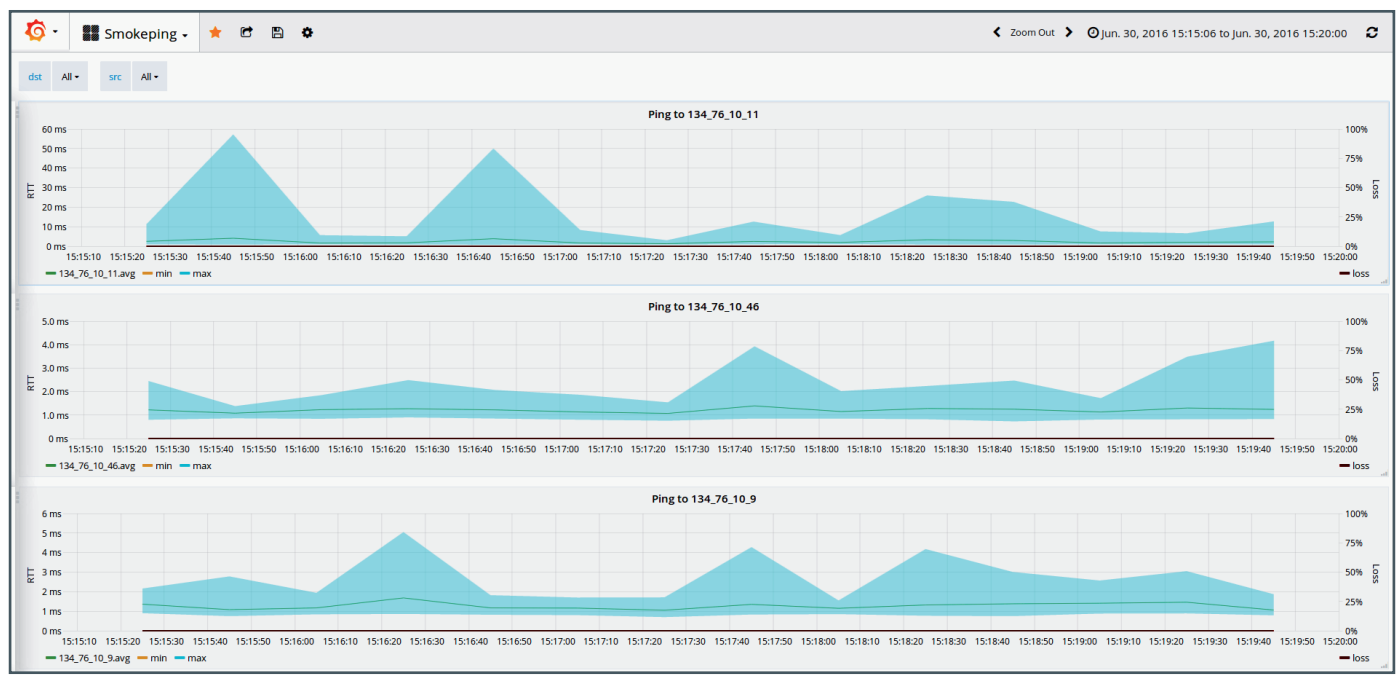

4\_Screenshot aus dem Webinterface von Grafana

# Erzeugen und Konfigurieren der Images

Um die Raspberry Pis einfach in Betrieb nehmen zu können, wurde ein System-Image erzeugt, auf dem ein Debian mit installiertem und für den Puppet-Master konfigurierten Puppet-Client vorhanden ist. Um das Image jeweils mit einer aktuellen Debian-Version erzeugen zu können, wurde dies mit einem Bash-Script automatisiert.

Dieses Script basiert auf dem in [14] beschriebenen. Um das Image zu erzeugen, wird dabei zuerst eine leere Datei der gewünschten Größe erzeugt und als Loop-Device eingebunden. Auf diesem Loop-Device wird dann eine Partitionstabelle mit einer Boot-Partition und einer Root-Partition erstellt. Die so erzeugten Partitionen werden mit einem Dateisystem initialisiert und eingehängt. Danach wird mit debbootstrap ein initiales Debian-System für die ARM-Architektur auf der Root-Partition erzeugt und einige Konfigurationsdateien geschrieben. Für die weitere Einrichtung des Systems ist es notwendig, Programme mit Hilfe von chroot im Kontext des neu erzeugten Systems auszuführen. Da es sich bei dem Zielsystem um ein ARM-System handelt, das System, auf dem das Image erzeugt wird, aber ein x86-System ist, wird der QEMU-Emulator verwendet.

In der chroot-Umgebung werden dann der Bootloader für den Raspberry Pi, Puppet und ein SSH-Server installiert und die Puppet-Konfiguration an den verwendeten Puppet-Master angepasst. Danach kann das Image auf eine SD-Karte geschrieben werden. Dabei ist es wichtig, dass nach dem Schreiben auf die SD-Karte noch der Hostname des Systems eindeutig gesetzt wird, damit der Puppet-Master das System später identifizieren kann.

Wenn nun ein Raspberry-Pi mit einer so beschriebenen SD-Karte startet, über DHCP eine IP-Adresse zugewiesen bekommt und den Puppet-Master erreichen kann, verbindet er sich mit diesem und ruft seine Konfiguration ab.

### Weitere Konfiguration mit Puppet

Die Konfiguration für die Puppet-Clients ist auf dem Puppet-Master in Form von Modulen hinterlegt. Für die Entscheidung, welche Module auf den Clients zur Anwendung kommen, wird ein regulärer Ausdruck für die Hostnamen angegeben, um die Clients zu gruppieren. Dabei werden die Sensoren nach der verwendeten Hardware gruppiert. Zum Beispiel wird auf Raspberry Pis in Version 1 kein lokales Webinterface installiert, da die Rechenleistung der CPU zu gering ist.

Die Puppet-Konfiguration beinhaltet die Installation von SmokePing und fping auf dem Client, die Einrichtung der Ziele für die Messungen und die Installation und Konfiguration eines Webservers zum Anzeigen der Daten mithilfe von SmokePing. Zusätzlich wird das Wrapper-Script für fping auf die Sensoren übertragen und mit Hilfe von Systemd als Hintergrund-Dienst gestartet. Außerdem wird noch die automatische Installation von Sicherheitsupdates konfiguriert.

#### Sammeln der Daten

Die Daten zur Netzwerklatenz werden auf den Sensoren durch das Wrapper-Script und fping gesammelt, an den zentralen Server übertragen, und lokal für jedes Ziel in einer RRD-Datei gespeichert. Die Verzeichnisstruktur entspricht dabei genau der in der Konfigurationsdatei angegebenen Struktur, welche auch für das Anzeigen im Webinterface genutzt wird. Pro Minute und Host werden 20 RTTs gemessen und sortiert mit der Verlustrate in die RRD-Datei geschrieben. Es werden alle Werte und nicht nur der Mittelwert gespeichert, damit in den Graphen auch die Verteilung der RTTs dargestellt werden kann. Ältere Daten werden dabei in der Round-Robin-Datenbank ausgedünnt, indem sie über größere Zeiträume gemittelt werden. Hierdurch wird das Wachstum der RRD-Dateien begrenzt, so dass sie auch nach langer Laufzeit noch schnell verarbeitet und übertragen werden können.

#### Übertragen der Daten

In Abb. 5 ist der Datenfluss im System dargestellt. Die Messdaten werden vom Sensor an den zentralen Server gesendet und sollen von dort in Zukunft an eine InfluxDB weitergeleitet werden. Die Weiterleitung hat, solange ein Parallelbetrieb beider Darstellungslösungen besteht, den Vorteil, dass nur für die Verbindung der Sensoren zum zentralen Server Firewallregeln geschaltet

werden müssen und nicht auch für die InfluxDB. Zusätzlich verringert das Weiterleiten die Netzwerkauslastung, da der zentrale Server und der Server mit der InfluxDB im selben Servernetz angebunden sind und im aktuellen Aufbau sogar als Container auf derselben Maschine laufen. Da die Verbindungen immer vom Sensor aufgebaut werden, kann der Sensor ohne besondere Konfiguration auch hinter einer Statefull-Firewall oder einem NAT-Router eingesetzt werden. Eine Firewallkonfiguration muss nur in der Firewall vor dem zentralen Server und dem Puppet-Master vorgenommen werden, um eingehende Verbindungen zuzulassen.

Die Ergebnisse werden von den Sensoren über SSH an den zentralen Server weitergeleitet. SSH wird verwendet, weil es auf allen verwendeten Systemen vorhanden ist und Verschlüsselung und Authentifikation bietet. Zur Übertragung der Daten bauen die Sensoren dabei mit einem individuellen Schlüssel eine SSH-Verbindung zum zentralen Server auf und senden die gesammelten Daten. Der Server ist so konfiguriert, dass nur Daten gesendet, jedoch keine Befehle ausgeführt werden können. Dadurch kann ein kompromittierter Sensor nicht die Kontrolle über den Server übernehmen. Außerdem wird, wenn sich ein neuer Sensor zum ersten Mal verbindet, die SmokePing-Konfiguration automatisch so erweitert, dass die von diesem Sensor empfangenen Daten auch in der Weboberfläche dargestellt werden. Von jedem Sensor werden pro Ziel etwa 300 Byte Rohdaten übertragen. Bei etwa 30 Zielen ergeben sich damit 9 kB/min = 150 B/s = 1,2kbit/s. Die Datenübertragung beeinflusst zu einem gewissen Grad natürlich die Messungen, da die Daten über dieselbe Verbindung und zumindest dieselbe erste aktive Komponente erfolgt. Da die Menge der übertragenen Daten aber gegenüber der Bandbreite der Raspberry Pis (100 Mbit/s) sehr klein ist, hat dies keinen signifikanten Einfluss. Grundsätzlich wäre es auch möglich, keine Messungen durchzuführen, während die Daten übertragen werden. Hierdurch wären aber die zeitlichen Abstände zwischen den Messungen nicht mehr gleich verteilt, zumal es auch andere Ursachen für Netzwerkauslastung auf den Sensoren wie zum Beispiel Updates

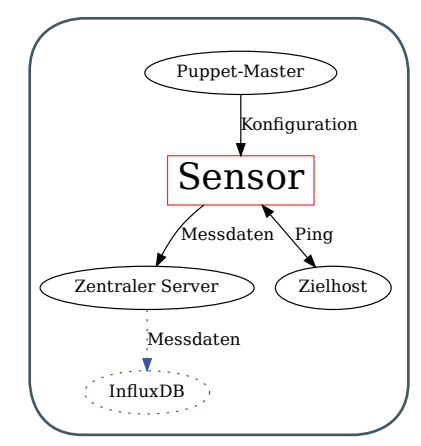

5\_Interaktion der Komponenten des Monitoringsystems. Alle Netzwerkverbindungen werden dabei von den Sensoren aus aufgebaut. Zukünftig könnten die Messdaten auch vom zentralen Server an eine InfluxDB weitergeleitet werden, um sie mit Grafana darzustellen.

oder Kommunikation mit dem Puppet-Master gibt. Im Alltagsbetrieb gehen diese Störungen tatsächlich im durchschnittlichen Rauschen unter.

## **Zentraler Server**

Für das Zusammenfassen und Darstellen der Daten wird ein zentraler Linux-Server verwendet. Auf diesem Server werden ein Apache-Webserver und die CGI-Komponente von SmokePing installiert. Zusätzlich wird ein Script installiert, das die Daten von den Sensoren

annimmt, wenn diese eine SSH-Verbindung aufbauen, und danach die SmokePing-Konfiguration entsprechend anpasst.

### **AUSWERTUNG**

Abb. 6 zeigt einen Beispielgraph aus dem Webinterface des zentralen Servers. In diesem Graphen sind die Latenzen von zwei Sensoren im GÖNET zum selben Ziel aufgetragen. Dabei zeigt jeweils die zentrale Linie den Medianwert der RTT an. Der Bereich zwischen dem Medianwert und den 20 einzelnen RTTs, die für den jeweiligen Zeitpunkt gemessen wurden, wird dabei teilweise transparent in der entsprechenden Farbe eingefärbt. Hierdurch lassen sich nicht nur Änderungen in der Latenz, sondern auch die Breite der Variation zwischen einzelnen Paketen erkennen. Dabei spricht eine hohe Streubreite für eine hohe Auslastung eines beteiligten Gerätes. Das liegt daran, dass die Verarbeitungsdauer in einem

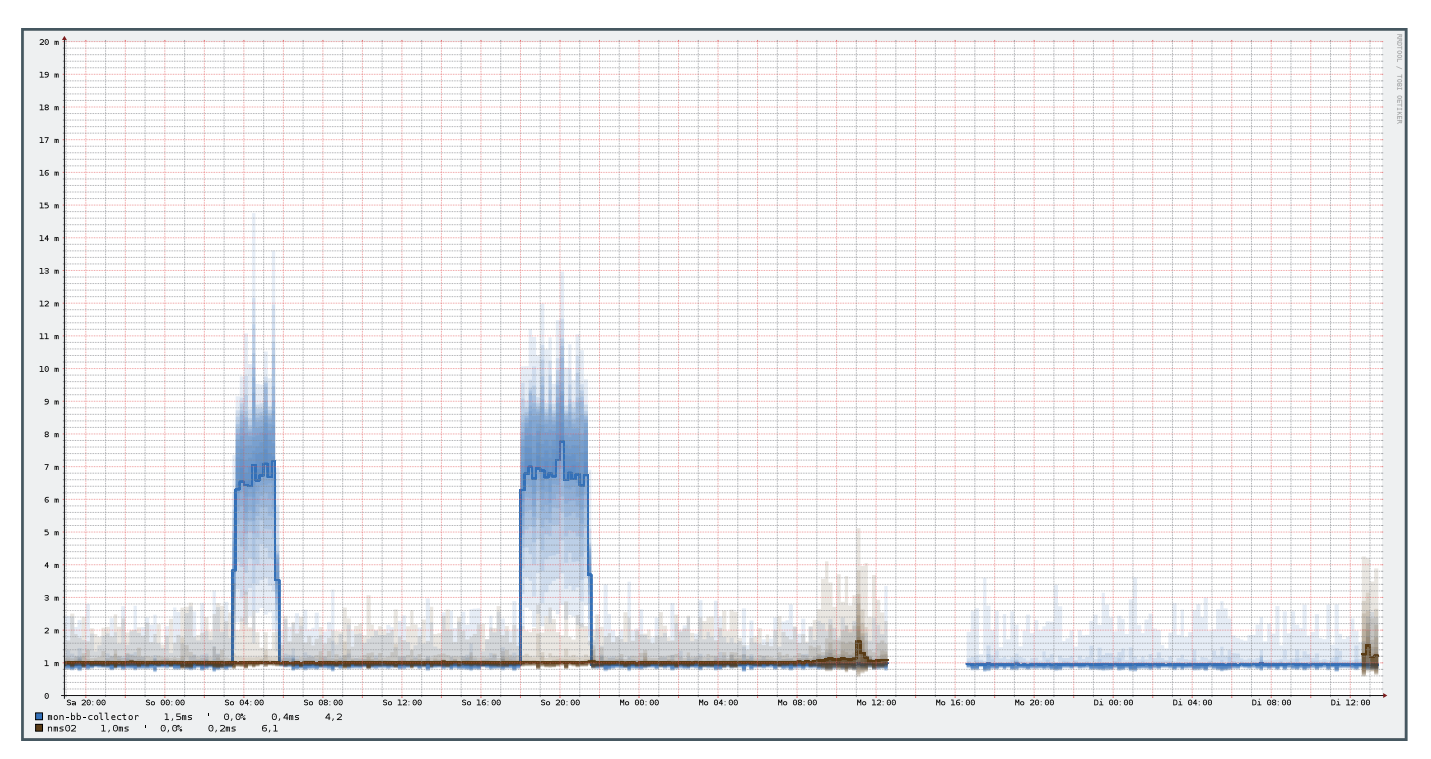

6\_Beispielgraph aus dem Webinterface des zentralen Servers

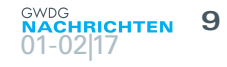

<span id="page-8-0"></span>Netzwerkgerät vom Pufferfüllstand abhängt. Sprünge in der mittleren RTT ohne Änderung der Verteilungsbreite sprechen hingegen für eine Änderung der verwendeten Route. Im Beispiel oben, erkennt man am Sonntag zwischen 03:00 und 06:00 Uhr und zwischen 18:00 und 22:00 Uhr eine Änderung einer Route zwischen dem blau gefärbten Sensor und dem Ziel. Am Montag gegen 11:00 Uhr ist ein leichter Anstieg der RTT und der Verteilungsbreite des bräunlich gefärbten Sensors sichtbar. Dies spricht für eine erhöhte Last auf einem der Netzwerkgeräte entlang des Pfades zwischen Sensor und Ziel. Zwischen 13:00 und 16:00 Uhr gab es einen Ausfall. Da dies beide Sensoren betrifft, kann ein großer Teil des Netzes bereits als Fehlerursache ausgeschlossen werden – sofern andere Ziele weiter erreichbar waren.

# **FAZIT**

Die in diesem Projekt aufgebaute Monitoringlösung bietet ein leistungsstarkes System für die Analyse von Störungen, Korrelation und Aufarbeitung von Fehlerereignissen und Vorhersage von Engpässen. Es wurde bereits mehrfach in der Netzwerkgruppe der GWDG zur nachträglichen Analyse von Ausfällen und für Regressionstests bei Upgrades und Migrationen von Netzwerkgeräten verwendet. Die Lösung kann zentral über Puppet gemanagt werden, um Änderungen einzupflegen und das System mit sehr geringem Aufwand zu erweitern. Die zukünftige Integration in das GWDG Grafana Framework ermöglicht die einfache Korrelation mit weiteren Daten und bietet ein frischeres, interaktiveres Interface für mehr Komfort bei der Fehlersuche.

#### **REFERENZEN**

- [1] <https://www.raspberrypi.org/>
- [2] <https://puppet.com/>
- [3] Tobias Oetiker: SmokePing; <https://oss.oetiker.ch/smokeping/> (30.06.2015, abgerufen am 01.04.2016)
- [4] <https://www.influxdata.com/>
- [5] <http://grafana.org/>
- [6] <https://observium.org/>
- [7] RIPE Atlas Network monitoring Project; <https://atlas.ripe.net/>
- [8] <https://www.ansible.com/>
- [9] <https://www.chef.io/chef/>
- [10] David Schweikert, Roland Schemers: fping: <https://fping.org>
- [11] Tobias Oetiker: RRDtool high performance data logging and graphing system; <http://oss.oetiker.ch/rrdtool/>
- [12] Tor Hveem: Visualizing latency variance with Grafana; <https://hveem.no/visualizing-latency-variance-with-grafana> (22.05.2015, abgerufen am 20.05.2016)
- [13] Roman Belyakovsky: [Feature Request]: Graph series overrides, fill below to & use regex capture group; [https://github.](https://github.com/grafana/grafana/issues/5378) [com/grafana/grafana/issues/5378](https://github.com/grafana/grafana/issues/5378)
- [14] Klaus Maria Pfeiffer: Build your own basic Raspberry Pi Debian image; [https://blog.kmp.or.at/build-your-own-raspberry-pi](https://blog.kmp.or.at/build-your-own-raspberry-pi-image/)[image/](https://blog.kmp.or.at/build-your-own-raspberry-pi-image/) (19.05.2012, abgerufen am 20.05.2016)

# Kurz & knapp

# Special Track PERMAHPC bei der INFOCOMP 2017

Während der INFOCOMP 2017 ([http://www.iaria.org/](http://www.iaria.org/conferences2017/INFOCOMP17.html) [conferences2017/INFOCOMP17.html](http://www.iaria.org/conferences2017/INFOCOMP17.html)) bietet die GWDG einen Special Track "Performance Measurements for Applications in HPC (PERMAHPC)" an. Da Profiling-Techniken und Codeoptimierungen im Höchstleistungsrechnen von immer größerer Bedeutung sind, konzentriert sich dieser Special Track auf Entwicklungen und Forschung im Bereich von "Performance Measurement" von HPC-Anwendungen. Weitere Informationen zum Umfang des Special Tracks und zum Einreichen von Beiträgen oder Artikeln finden Sie im Call for Contributions unter [https://info.gwdg.de/news/wp-content/uploads/2017/01/](https://info.gwdg.de/news/wp-content/uploads/2017/01/PERMAHPC.pdf) [PERMAHPC.pdf](https://info.gwdg.de/news/wp-content/uploads/2017/01/PERMAHPC.pdf).

End

# Neuer Kurs "Programming with CUDA – An Introduction"

Kurzfristig wurde der eintägige Kurs "Programming with CUDA – An Introduction" in das GWDG-Kursprogramm 2017 aufgenommen. Er findet am 03.05.2017 im Kursraum der

GWDG statt. Nähere Informationen hierzu sind unter [https://](https://www.gwdg.de/kursprogramm) [www.gwdg.de/kursprogramm](https://www.gwdg.de/kursprogramm) zu finden.

Otto

# Anmeldung an ShareLaTeX nun auch mit externen Accounts möglich

Anmeldungen beim Dienst ShareLaTeX sind nun auch für Benutzer mit externen, Nicht-GWDG-Accounts möglich, die sich zuvor registriert haben. Nach der Registrierung muss der Account noch für den Dienst ShareLaTeX freigeschaltet werden. Hierfür reicht eine kurze Mitteilung an support@gwdg.de mit dem Stichwort "Freischaltung für ShareLaTeX".

Diese neue Möglichkeit wurde geschaffen, um Benutzern der GWDG die Zusammenarbeit in dem Dienst mit Nutzern außerhalb des GWDG-Benutzerkreises zu ermöglichen. Nähere Informationen zum Dienst ShareLaTeX sind unter [https://info.](https://info.gwdg.de/docs/doku.php?id=de:services:email_collaboration_sharelatex) [gwdg.de/docs/doku.php?id=de:services:email\\_collaboration\\_](https://info.gwdg.de/docs/doku.php?id=de:services:email_collaboration_sharelatex) [sharelatex](https://info.gwdg.de/docs/doku.php?id=de:services:email_collaboration_sharelatex) zu finden.

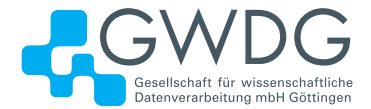

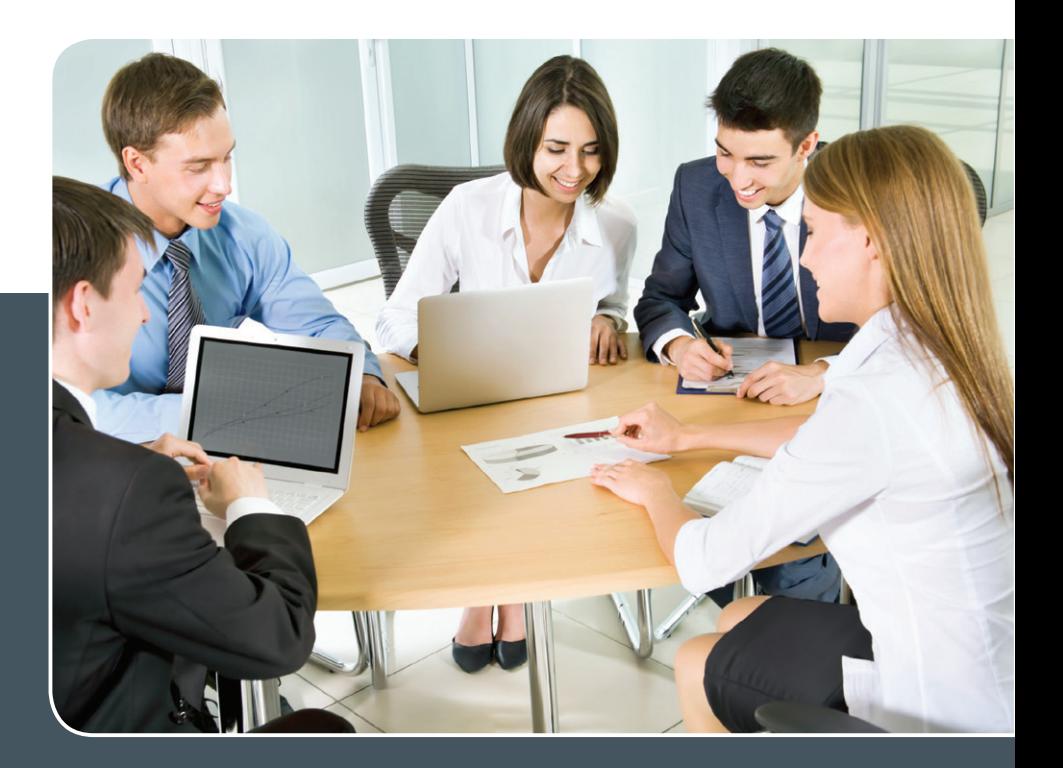

# MS SharePoint KOLLABORATION LEICHT GEMACHT!

# **Ihre Anforderung**

 Sie möchten eine kooperative Kommunikationsund Informationsplattform für Mitarbeiter einrichten, die ständig und von überall verfügbar ist. Sie benötigen ein integriertes Dokumentenmanagementsystem und möchten gemeinsame Besprechungen und Termine planen und verwalten.

# **Unser Angebot**

 Wir bieten Ihnen SharePoint als Kollaborationsplattform. Wir können z. B. eine SharePoint Site Collection als gemeinsames Portal für Ihre Arbeitsgruppe oder Ihr Projektteam einrichten. Eine solche Site Collection kann sowohl in Englisch als auch in Deutsch präsentiert werden. Mit einer umfangreiche Auswahl an Schablonen, Apps und Layout-Vorlagen können Sie das Design Ihrer Site Collection anpassen. Der Zugriff erfolgt über GWDG-Benutzerkonten. Weitere Authentifizierungsverfahren sind möglich.

# **Ihre Vorteile**

- > Einheitliches Dokumenten-Managementsystem
- > Umfangreiche Listen und Bibliotheksfunktionen für Dokumente, Bilder oder Dateien
- > Steigern der Produktivität der Mitarbeiter durch vereinfachte tägliche Geschäftsaktivitäten.
- > Einfaches Planen und Protokollieren von Besprechungen
- > Führen nicht öffentlicher Diskussionsrunden
- > Wissensmanagement: Aufbau eines Wikis für Ihre Mitarbeiter
- > Bereitstellung von Informationen und Fachwissen für Mitarbeiter
- Geringer Entwicklungs- und Pflegeaufwand der SharePoint-Plattform für Benutzer
- > Individuell anpassbares Layout und Design
- > Optimale MS Office-Anbindung
- > Einfache Benutzer- und Gruppenverwaltung

# **Interessiert?**

Der Dienst steht allen Mitgliedern der Max-Planck-Gesellschaft und der Universität Göttingen zur Verfügung. Voraussetzung für die Nutzung ist die Benennung eines Ansprechpartners, der die Administration Ihrer Site Collection übernehmen soll. Wenn Sie SharePoint nutzen möchten, senden Sie bitte eine entsprechende E-Mail an support@gwdg.de. Nähere Informationen zu SharePoint sind auf der u. g. Webseite zu finden.

# <span id="page-10-0"></span>E-Mail-App für MS Exchange mit Android-Geräten

Text und Kontakt:

Eric Helmvoigt eric.helmvoigt@gwdg.de 0551 201-1845

Olga Smirnova olga.smirnova@gwdg.de 0551 201-1892

Heutzutage ist die richtige Wahl der E-Mail-App wichtig für effektives Arbeiten. Die meisten E-Mail-Apps bieten leider keine Funktionen für eine sichere E-Mail-Korrespondenz mit mobilen Geräten. Die Standard-Apps können keine signierten oder verschlüsselten E-Mails senden oder anzeigen und die meisten kostenlosen Apps werten Nutzerdaten aus. Angesichts dieser Probleme haben wir die bekanntesten E-Mail-Apps für Android-Geräte überprüft, um die beste App für das Instituts- und Unternehmensumfeld zu finden. Wir haben dabei besonderes Augenmerk auf den Datenschutz gelegt und solche E-Mail-Apps ausgeschlossen, die E-Mails der Nutzer oder deren persönliche Daten speichern. Die Nine-App entspricht unseren gestellten Anforderungen. Ihre wichtigsten Funktionalitäten und Vorteile werden in diesem Artikel beschrieben.

Mit diesem Artikel möchten wir auf das zunehmende Interesse an Android-Apps für E-Mail mit MS Exchange-Diensten reagieren, da für eine effektive Arbeit immer mehr mobile Geräte eingesetzt werden. Unabhängig davon, welche Geräte verwendet werden, wird der effektive und schnelle Informationsaustausch durch die richtige Softwareauswahl unterstützt und erleichtert. Im Bereich E-Mail mit MS Exchange bieten die in Android integrierten Apps leider kaum Funktionalitäten an. Die Standard-Apps können auch keine signierten oder verschlüsselten E-Mails anzeigen und stehen damit einer sicheren Kommunikation mittels mobiler Geräte im Wege. Bei dem Versuch, eine alternative App für Android zu finden, verliert man jedoch recht schnell den Überblick, welche der zahlreichen E-Mail-Apps man für eine sichere Korrespondenz auswählen soll (siehe auch Abb. 1).

# **ANFORDERUNGEN AN EINE E-MAIL-APP**

Um nicht nur auf E-Mails, sondern auch auf den Kalender, Kontakte und Aufgaben per Smartphone oder Tablet zugreifen zu können, sollte die E-Mail-App unbedingt über Exchange-Funktionalitäten verfügen. Als nächstes muss die moderne E-Mail-App signierte und verschlüsselte Nachrichten anzeigen und versenden können und als weiteres dürfen keine Nutzerdaten auf fremden Servern gespeichert werden. Bei der Betrachtung der unterschiedlichen E-Mail-Apps wurde besonders darauf geachtet, dass die Lizenzvereinbarungen eine Speicherung und Analyse jeglicher Daten außerhalb der GWDG ausschließen. Der Datenschutz war also bei den Überlegungen von sehr großer Bedeutung. Alles in allem muss die E-Mail-App den genannten Anforderungen entsprechen sowie einfach zu konfigurieren und zu bedienen sein.

Für die Auswahl wurden kostenlose wie auch kommerz elle Apps begutachtet, wobei keine der kostenlosen Apps den gewünschten Anforderungen entsprach, weder in den Funktionen, noch beim Datenschutz. Wie bei vielen kostenlosen Apps, ist es auch hier so, dass sie nicht wirklich kostenlos sind, da die Nutze mit ihren Daten "bezahlen". Betrachtet man z. B. die Google Ma App und auch die Outlook App von Microsoft genauer, so muss man feststellen, dass das in Privacy Statements genau bekann gegeben wird, was jedoch niemand beachtet. Mit dem Klick auf den "Zustimmen"-Button geben Sie dann den Herstellern kosten loser Apps das Recht, z. B. Ihre E-Mails und weitere persönliche Informationen mitzulesen. Dabei sind auch solche bekannten und

# E-Mail App for MS Exchange on Android Devices

Nowadays the correct e-mail app selection is important for working effectively. The most e-mail apps offer no additional functionality for secure e-mail correspondence from mobile devices. The default apps cannot send or display signed or encrypted e-mails. The most e-mail apps, which are offered for free, do analyze and process user data. Facing this problem, we reviewed the best-known e-mail apps to find the best app for for the science and enterprise environment. We put our special attention to privacy issues and excluded the e-mail app providers, who may store your e-mails or personal data. The Nine app match our requirements for the secure Android e-mail app. A review of its main functionalities and advantages are described in this article.

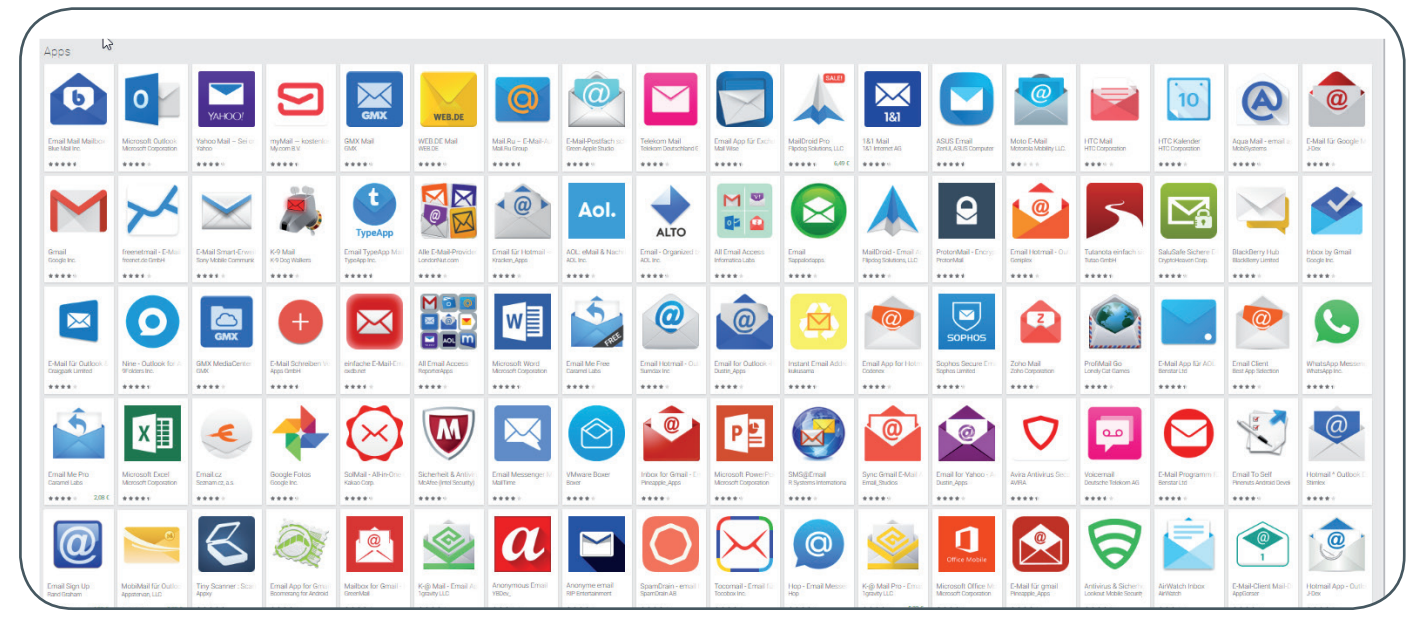

1\_E-Mail-Apps für Android im Google Play Store

beliebten Apps wie Blue Mail, Mail Wise, Newton Mail und Type Mail zu erwähnen. Wir raten von der Nutzung solche Apps dringend ab. Die Outlook App ist bei der GWDG für das Einrichten eines Kontos sogar gesperrt, da für deren korrekte Funktion auch das Passwort auf fremden Servern gespeichert wird. Ein weiterer wichtiger Punkt für die nähere Betrachtung war, dass es möglich sein sollte, mehrere Exchange-Konten in der App einzurichten.

### **GERINGE AUSWAHLMÖGLICHKEITEN**

Schon nach kurzer Sichtung verschiedener E-Mail-Apps stellte sich heraus, dass nur wenige Apps die gestellten Anforderungen erfüllen können. Unsere Aufmerksamkeit haben jedoch die Apps K-9 Mail, MailDroid Pro [1] sowie TouchDown [2] und Nine Mail [3] geweckt. Leider mussten wir die K-9 Mail-App ausschließen, obwohl dieses Open-Source-Projekt in der Computerwoche [4] im Jahr 2013 als die beste Alternative zu der vorinstallierten E-Mail-App bezeichnet wurde, da die App nicht mehr weiterentwickelt wird und sie nur mit den veralteten Exchange 2003- und 2007-Versionen umgehen kann.

Als Auswahl zur näheren Untersuchung blieben somit die drei anderen Apps MailDroid Pro, TouchDown und Nine Mail übrig. Anhand der Benutzerbewertungen im Google Play Store und umfangreicher Exchange-Unterstützung schneiden TouchDown und die Nine-App mit ca. 20.000 zufriedenen Nutzern weit besser ab als MailDroid Pro mit ca. 4.000 Bewertungen. In der aktuellen Version von MailDroid Pro werden ActiveSync und die Kalendersynchronisation nicht unterstützt. Auch ist der Umgang mit verschlüsselten E-Mails nur durch zusätzliche Crypto-Plugins möglich und wird nicht von der App selbst unterstützt. Somit schied auch diese App aus und TouchDown sowie die Nine-App blieben für eine weitere Begutachtung übrig.

Bei einer genaueren Betrachtung der beiden Apps schnitt Nine mit ihren etwas umfangreicheren Funktionalitäten besser ab als TouchDown. TouchDown bietet, ähnlich wie Nine auch, eine umfangreiche Dokumentation [5], doch sind die Datenschutzbestimmungen nicht klar beschrieben. Auch konnte die Nine-App mit ihrer übersichtlichen Struktur und ihrem modernen Interface mehr überzeugen, weshalb wir uns letztlich für sie entschieden haben.

Nachdem wir uns für die Nine-App entschieden hatten, hat uns der Hersteller 9folders auf Anfrage bestätigt, dass er keinerlei Benutzerdaten empfängt oder speichert: "Nine app connects to user's server directly and the data is stored in Nine app itself."

# **NINE-APP – OUTLOOK FÜR ANDROID**

Was die Nine-App bietet, dass zeigen wir Ihnen anhand mehreren Screenshots mit Erläuterungen, wobei der vollständige Umfang der Funktionalitäten den Rahmen dieses Berichts sprengen würde. Daher können wir nur eine Auswahl der wichtigsten und interessantesten Funktionalitäten darstellen.

Zur Einrichtung Ihres GWDG-Exchange-Kontos müssen Sie Ihren Nutzernamen (gwdg\userid), das Passwort und den Server-Namen (email.gwdg.de) eingeben (siehe Abb. 2).

Für die Nutzung innerhalb der App können Sie die Module aus- bzw. abwählen, die zwischen Ihrem mobilen Gerät und dem Exchange-Server synchronisiert werden sollen – also E-Mail, Kalender, Kontakte, Aufgaben und Notizen (siehe Abb. 3).

Bei der Einrichtung können Sie zwischen zwei Sicherheitsmodellen wählen: App- oder Geräteebene. Der Unterschied ist enorm und wirkt sich auf die Möglichkeiten der Fernlöschfunktion [6] in der Outlook-Web-App (email.gwdg.de) aus. Als Standard ist das Sicherheitsmodell "App-Ebene" eingestellt. Wenden Sie in diesem Modell die Fernlöschfunktion an, dann werden alle in der Nine-App eingerichteten Konten inkl. Daten gelöscht. Ist der Sicherheitsmodus auf "Geräteebene" eingestellt, so wird mit der Fernlöschfunktion das gesamte Gerät auf Werkseinstellungen zurückgesetzt und alle Daten werden im Gerätespeicher gelöscht. Daten auf einer zusätzlichen Speicherkarte werden dabei normalerweise nicht gelöscht. Der Sicherheitsmodus lässt sich nachträglich nur unter Verlust der eingerichteten Konten und Einstellungen ändern.

Sind die obigen Punkte durchlaufen, so ist die Nine-App einsatzbereit; eine Verknüpfung finden Sie in Ihrer Programmliste und/oder dem Home-Screen (siehe Abb. 4). Nach dem ersten Programmstart wird Ihnen der Posteingangsordner angezeigt. Der gewünschten Startordner kann später anders festgelegt werden.

# **13** 01-02|17

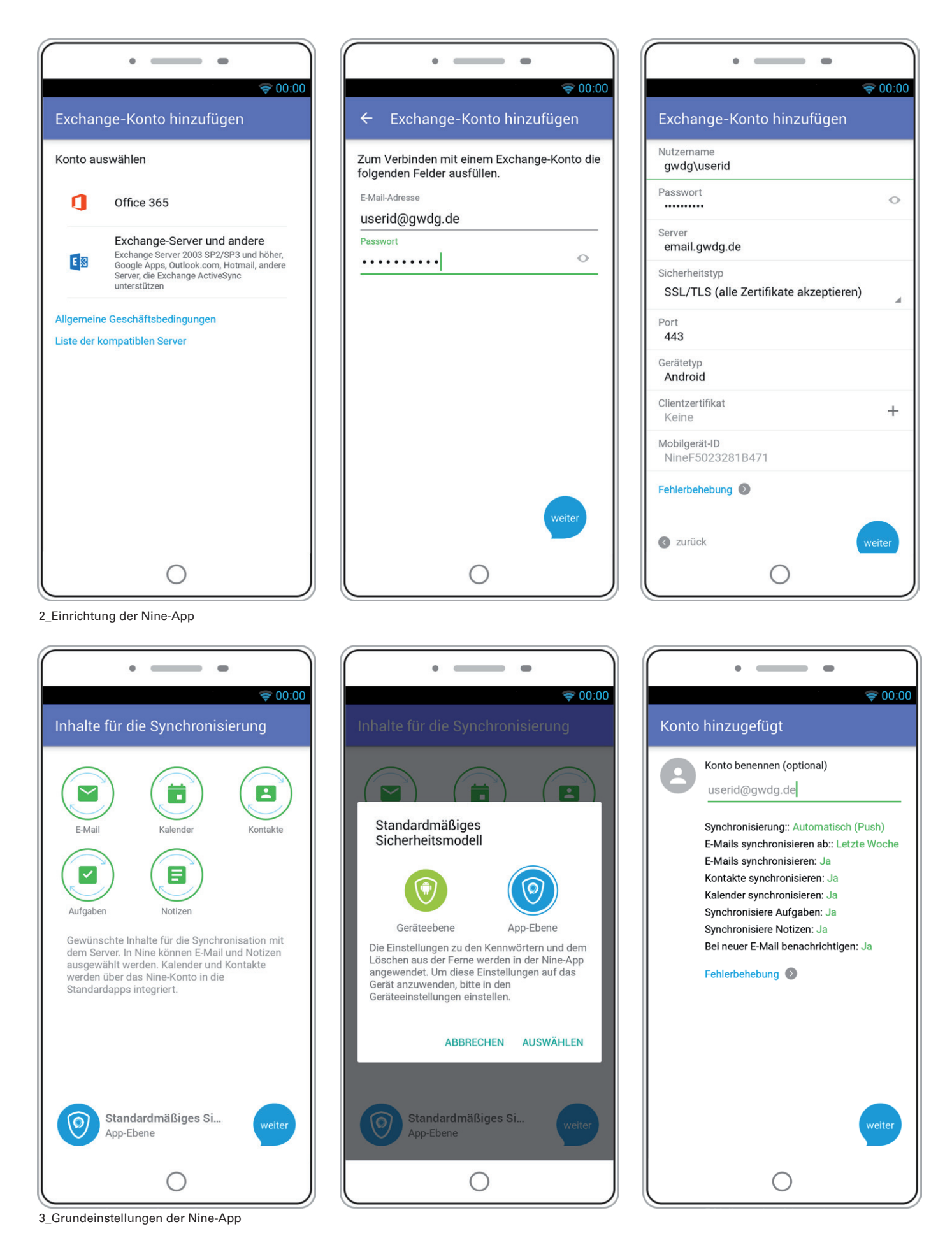

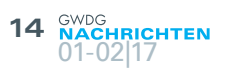

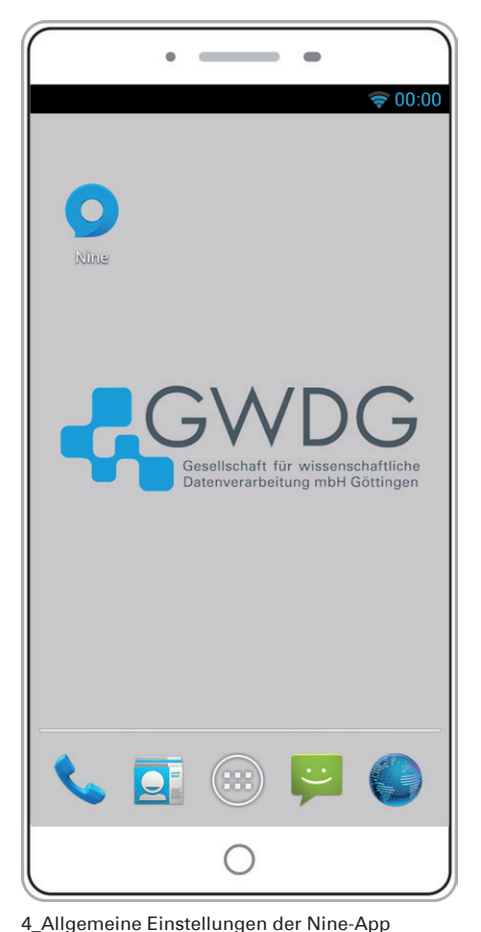

 $\begin{tabular}{lllllllllll} \toprule & $\mathbf{0.15\textwidth}{0.025\textwidth} & $\mathbf{0.15\textwidth}{\includegraphics{figs}} \end{tabular} \begin{tabular}{lllllllllllll} \toprule & $\mathbf{0.15\textwidth}{0.025\textwidth} & $\mathbf{0.15\textwidth}{\includegraphics{figs}} \end{tabular} \begin{tabular}{lllllllllllll} \toprule & $\mathbf{0.15\textwidth}{0.025\textwidth} & $\mathbf{0.15\textwidth}{\includegraphics{figs}} \end{tabular} \begin{tabular}{lllllllllllll} \toprule & $\mathbf{0.15$  $\Rightarrow$  00:00  $\overline{\phantom{a}}$ userid  $\ddotmark$ Zuletzt synchronisiert 22. Dez, 15:51  $\blacksquare$ F  $\begin{pmatrix} 0 \end{pmatrix}$ Alle E-Mails Kategorisiert Ungelesen  $\blacktriangleright$ D L. Posteingang Gesendet Entwurf  $\Box$ Г  $0.00$ Ordner Postausgang Papierkorb  $\bullet$ VIP-E-Mail  $\frac{1}{2}$  $\bullet$ Favoriten Ξ  $\frac{\Phi}{\Phi}$  $\overline{\phantom{0}}$  $\mathbf{B}$  $\overline{\phantom{a}}$  $\blacksquare$  $\odot$ ä  $\bigcirc$ 

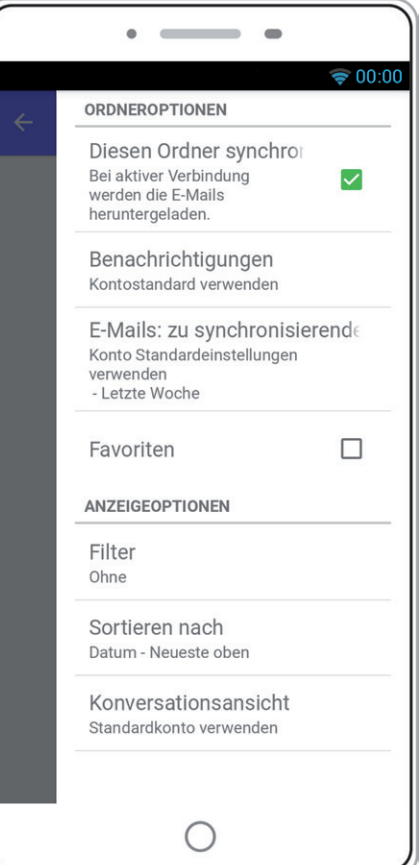

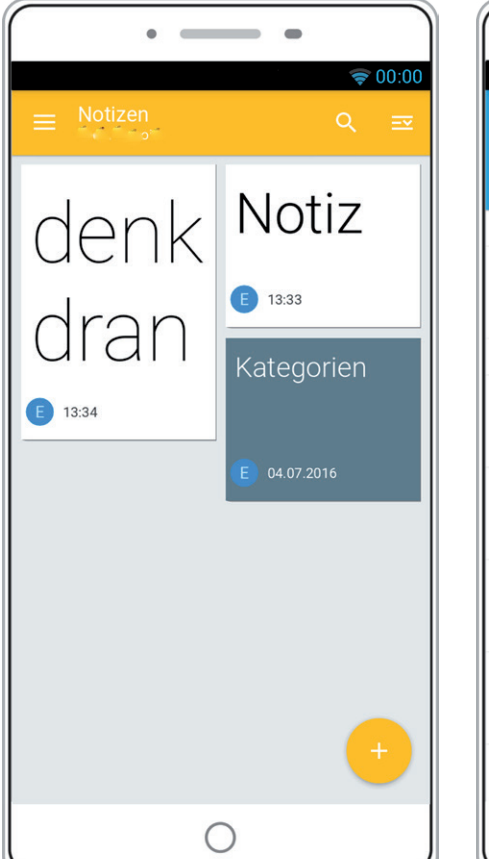

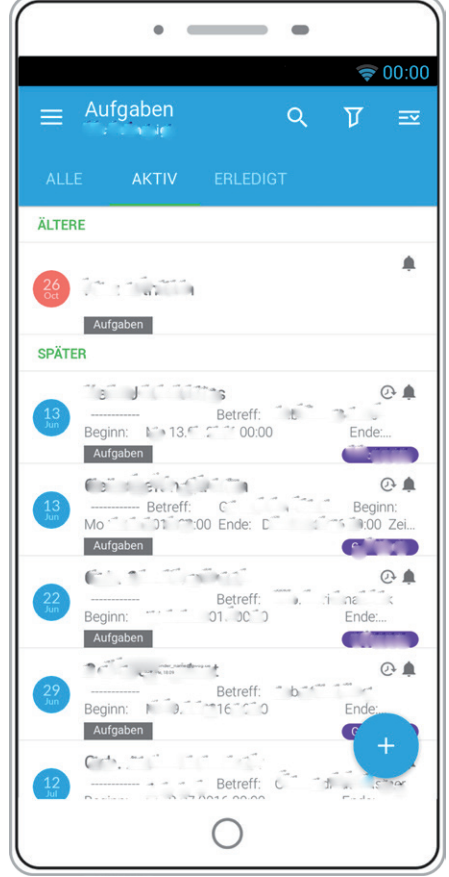

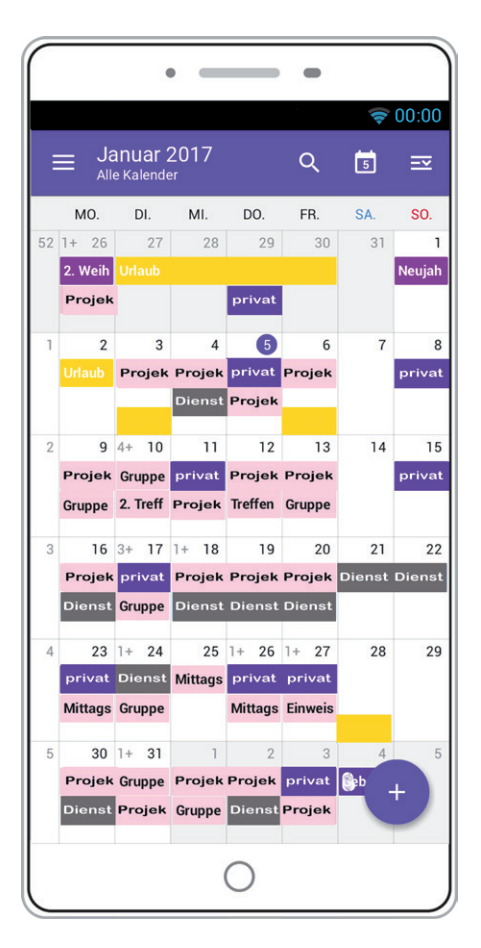

5\_Eingebaute Features

#### **NUTZUNG DER NINE-APP**

Die Navigationseinstellungen für das jeweilige Modul, in dem Sie sich gerade befinden, finden Sie über das Hamburger-Menü oben links, wobei Einstellungen, die sich z. B. auf die Darstellung innerhalb des Moduls beziehen, unter dem Hamburger-Menü rechts oben zu finden sind. Des Weiteren können Sie hier umfangreiche Einstellungen für die Benachrichtigung von Ereignissen wie neue E-Mails oder Termine vornehmen.

Über die Navigationseinstellungen können Sie nicht nur Einstellungen vornehmen, um den Einstellungsgrad für Ihre Bedürfnisse anzupassen, sondern über die Modul-Icons in der untersten Zeile auch in die anderen App-Module gelangen. Die möglichen Einstellungen und Anpassungen sind so vielfältig, dass wir sie hier nicht alle aufzählen können, doch sollten Sie sich die Zeit nehmen und ein wenig damit "herumspielen", um die vielen Möglichkeiten zu entdecken.

Der Built-in-Kalender arbeitet unabhängig vom internen Android-Kalender, der eigentlich überflüssig wird, kann aber mit diesem verbunden werden. An dieser Stelle sei erwähnt, dass der App-Kalender alle Möglichkeiten bietet, die Sie aus Outlook oder der Outlook-Web-App her kennen. Sie können z. B. direkt von der App aus Kollegen zu einem Termin einladen oder erhaltene Termine bearbeiten, aber auch Ihre Aufgaben oder Notizen verwalten (siehe Abb. 5).

Alle Daten werden bei einer Online-Verbindung automatisch mit Ihrem Konto auf dem Exchange-Server synchron gehalten. Somit können Sie von Ihrem Rechner aus, z. B. mit Outlook oder der Outlook-Web-App, dank Exchange auf Ihre E-Mails, Entwürfe, Kontakte, Termine und Aufgaben zugreifen. Für jeden Inhaltstyp bietet die App zusätzliche Einstellungsmöglichkeiten an. Diese erreichen Sie über das Zahnrad-Icon  $\bullet$  des jeweiligen Moduls im Navigationsmenü.

Die Einstellungsmöglichkeiten reichen z. B. von der Benachrichtigungsart über Nachverfolgungszeiten bis hin zu Aktionen wie Wischen nach links oder rechts zur einfachen Bedienung der App (siehe Abb. 6). Da Sie sich ein wenig näher mit den Einstellungen vertraut machen sollten, möchten wir einige Beispiele erläutern:

- Bei den Wisch-Aktionen für Aufgaben ist standardmäßig nur eine definiert, mit der es aber leicht zum unerwünschten Löschen von Aufgaben kommen kann. In den allgemeinen Einstellungen jedoch können Sie die Bestätigung zum Löschen einschalten, was dann solche versehentlichen Aktionen verhindert.
- Sollten Sie eine andere Kalender-App verwenden wollen, z. B. die interne, so können Sie diese in der Nine-App als Standard definieren und verknüpfen. Beachten Sie jedoch, dass Ihnen die Exchange-Funktionalitäten nur im Nine-Kalender zur Verfügung stehen. Andere verwendete Kalender-Apps können Termine nur anzeigen, anlegen oder löschen.
- · Was die Benachrichtigungen angeht, so bietet die App für jeden Ordner, für VIPs (Very Important Persons) oder für Domänen die Möglichkeit, Regeln zu definieren.
- · Innerhalb der App können Sie auch Ruhezeit einstellen, wenn Sie z. B. in einem Meeting oder einer Konferenz sind oder auch nachts nicht gestört werden möchten. Diese Einstellungsmöglichkeit erreichen Sie über das Hamburger-Menü  $\equiv / \clubsuit$  und mondförmige Symbol  $\Box$  oben rechts.

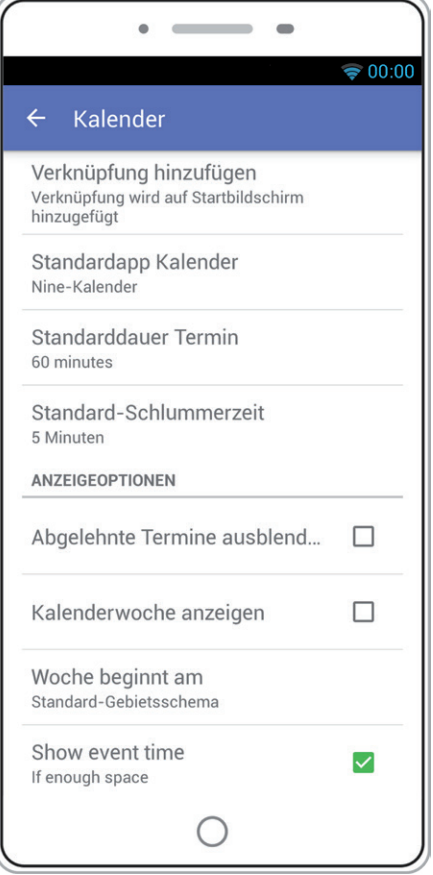

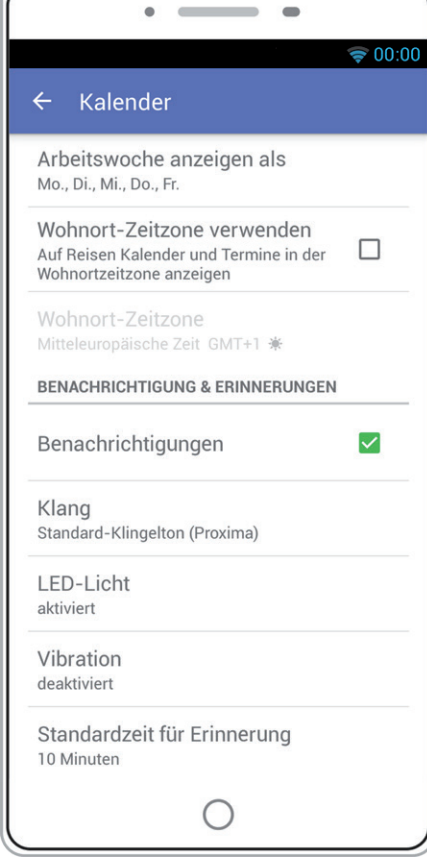

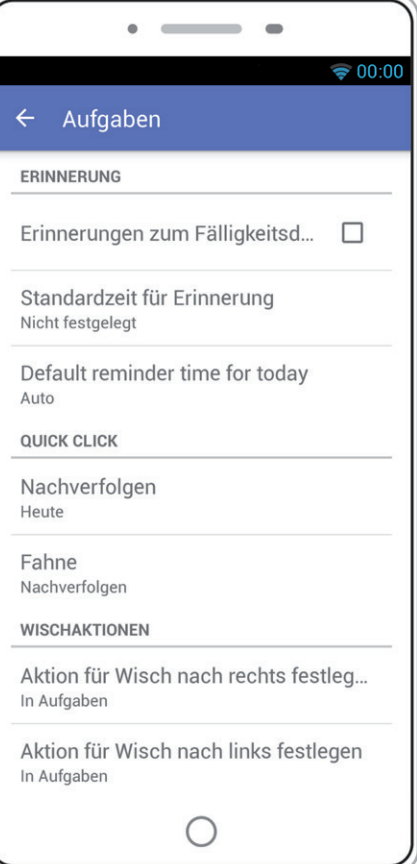

6\_Einstellungen für Kalender und Aufgaben

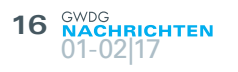

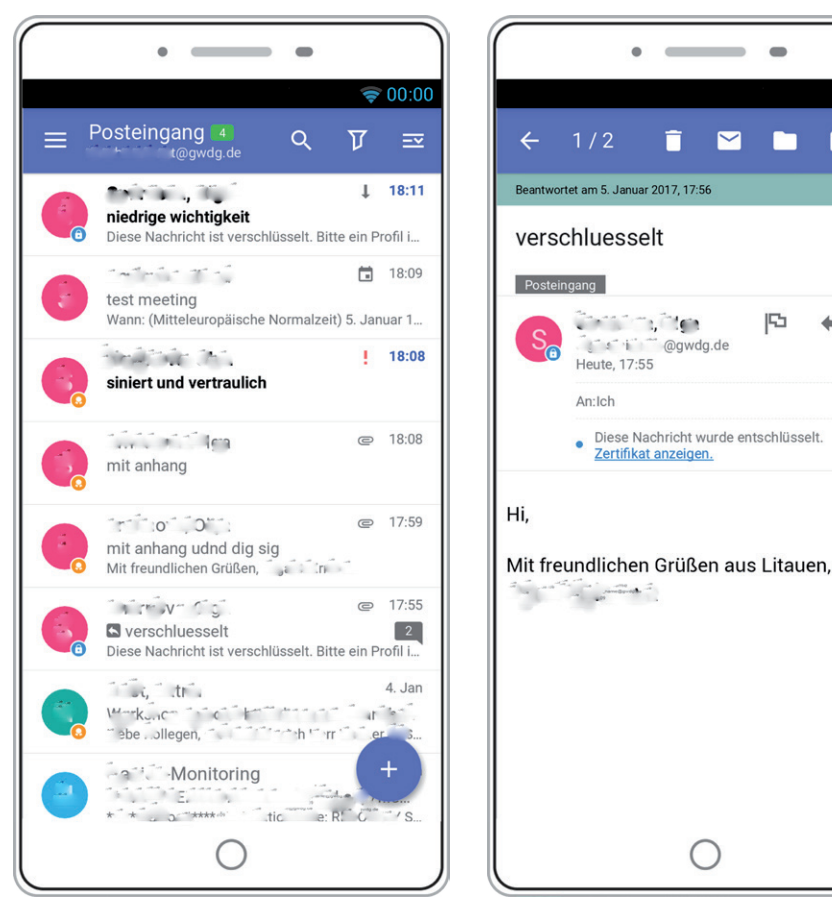

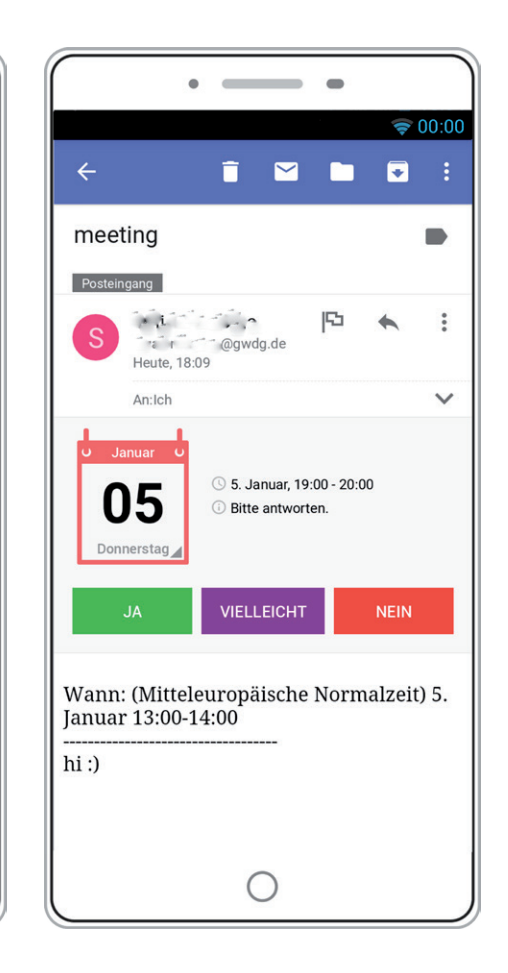

 $\blacksquare$ 

▛

臣

 $\blacksquare$ 

 $\Rightarrow 00:00$ 

 $\blacksquare$ 

 $\ddot{\cdot}$ 

 $\checkmark$ 

ø

7\_ Signierte und verschlüsselte Nachrichten / Termineinladung

Im Gegensatz zu anderen E-Mail-Apps kann die Nine-App signierte und verschlüsselte E-Mails empfangen und anzeigen und sie erlaubt es dem Nutzer sogar, auf seinem mobilen Gerät solche Nachrichten zu verfassen und zu versenden (siehe Abb. 7). Diese Funktion hebt Ihre E-Mail-Korrespondenz auf eine höhere Sicherheitsstufe und sollte bei dem heutigen Technologiestand längst als notwendig angesehen werden. Signiertes Zertifikat und Verschlüsselungszertifikat erreichen Sie über die Auswahl Ihres Kontos -> Sicherheit -> Erweiterte Sicherheitsoptionen.

Um Ihre Daten noch sicherer auf dem mobilen Gerät zu speichern, empfehlen wir Ihnen, unter Einstellungen -> Sicherheit eine zusätzliche Passwortsperre einzurichten. Diese kann sogar so konfiguriert sein, dass die Daten nach zehn falschen Code-Eingaben vom Gerät gelöscht werden.

Beim Verfassen von Nachrichten profitieren Sie nicht nur von dem längst zum Standard gewordenen HTML-Format zur Gestaltung der E-Mails (siehe Abb. 8), sondern auch von vorgefertigten Antworten wie Out of Office-Nachrichten oder auch automatischen Signaturen. Die Signatur sollten Sie jedoch direkt nach der Einrichtung der App ändern, da es eine vorgefertigte Signatur "Sent from Nine" gibt. Sollten Sie mehrere Exchange-Konten in der App verwenden, so muss dieses, so wie einige andere Einstellungen auch, für jedes Konto separat geschehen.

Sie können über die App auf das globale Adressbuch zugreifen. Kategorisieren ist mit den aus Outlook oder der Outlook-Web-App eingerichteten Kategorien möglich. Markierungen zur Nachverfolgung und Erinnerungen werden ebenfalls unterstützt. Die Bearbeitung von Anhängen mit Dokumenten wie Word-, Exceloder PDF-Dateien ist möglich, jedoch müssen Sie dafür die jeweils entsprechende App auf Ihrem Gerät installiert haben. Neben vielen anderen Möglichkeiten beinhaltet die App eine komfortable Suche und eine umfangreiche Filterung der Daten.

Wie oben bereits angesprochen, können Sie mehrere Exchange-Konten in der App pflegen und deren Darstellung nach Ihren Wünschen anpassen (siehe Abb. 9). Alle Einstellungen, die Sie vornehmen, können Sie durch einen Export in eine Datei sichern. Dies bietet Ihnen die Möglichkeit, bei einem Gerätewechsel nicht alle Einstellungen noch einmal vornehmen zu müssen, und Sie können nach einen Import der Einstellungen gleich wieder mit dem gewohnten "Look and Feel" fortfahren.

Um den Komfort beim Zugriff auf die einzelnen App-Module zu erhöhen, ist es möglich, durch längeres Drücken auf das jeweilige Modul-Icon im Navigations-Screen eine Verknüpfung auf dem Home-Screen zu platzieren.

Die volle Android-Wear-Unterstützung für die Kombination Smartphone und Smartwatch ist gegeben.

Die App bietet viele weitere Funktionen, die wir noch nicht ausgiebig getestet haben. Doch wenn Sie bestimmte Funktionen aus Outlook und der Outlook-Web-App kennen und verwenden, so sollten Sie auch diese fast alle in der Nine-App wiederfinden. Was leider nicht funktioniert, ist der Zugriff auf freigegebene Kalender. Bei Bedarf müssen Sie dieses weiterhin über DavMail [7] lösen.

Zu einigen noch nicht getesteten Funktionen gehören u. a. die Integration anderer Apps und Google Voice-Kommandos.

Vom großen Umfang der Funktionalitäten der Nine-App können Sie sich selbst überzeugen, indem Sie eine kostenlose Testversion der App installieren. Die Testlaufzeit beträgt dreizehn Tage (siehe Abb. 10); danach wird die App gesperrt, bis ein gültiger Lizenzschlüssel eingeben wird.

# **17** 01-02|17

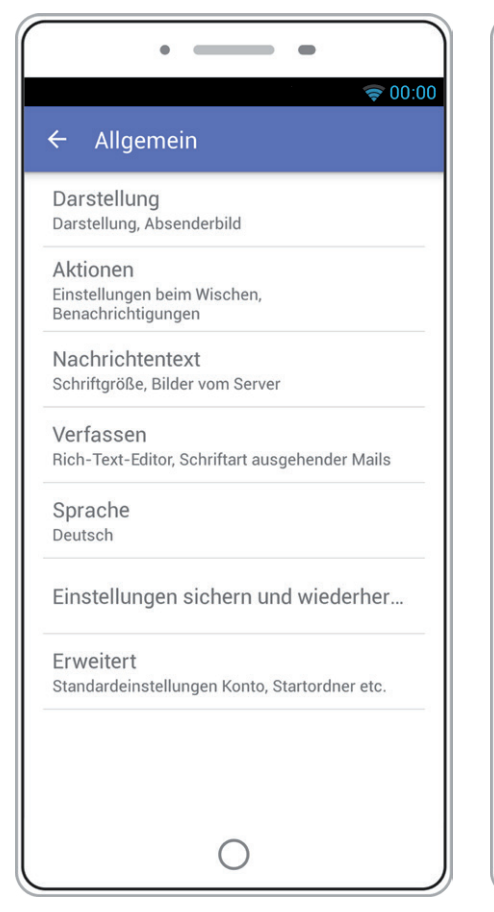

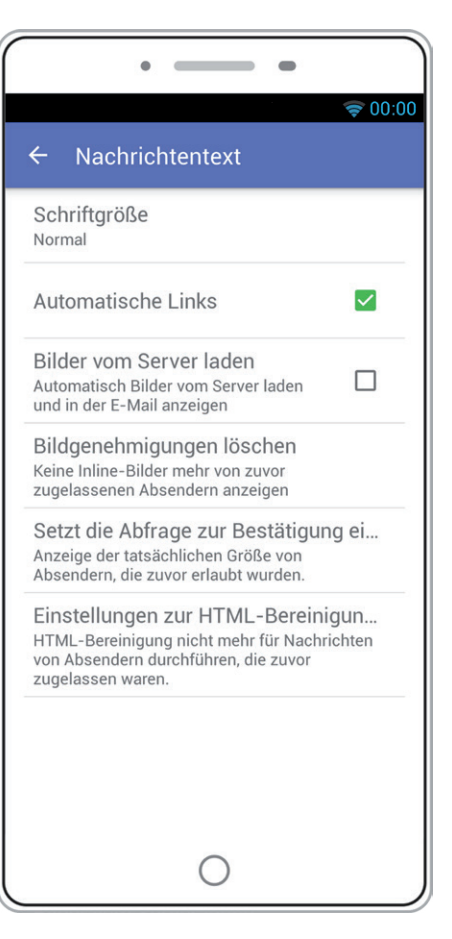

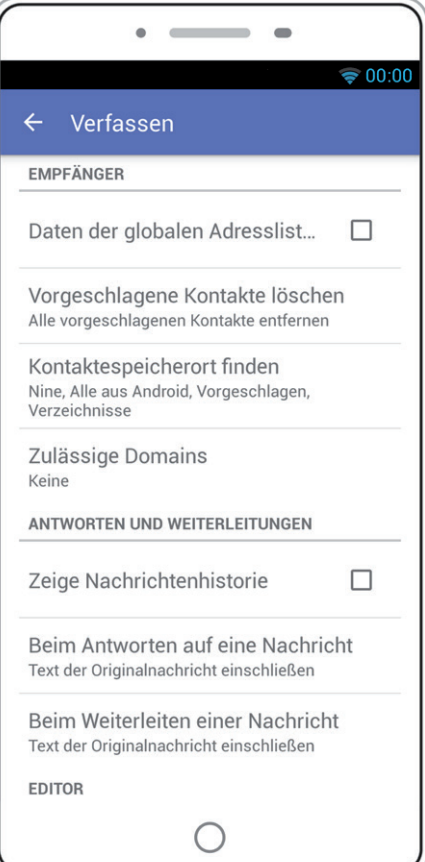

# 8\_Verfassen von Nachrichten

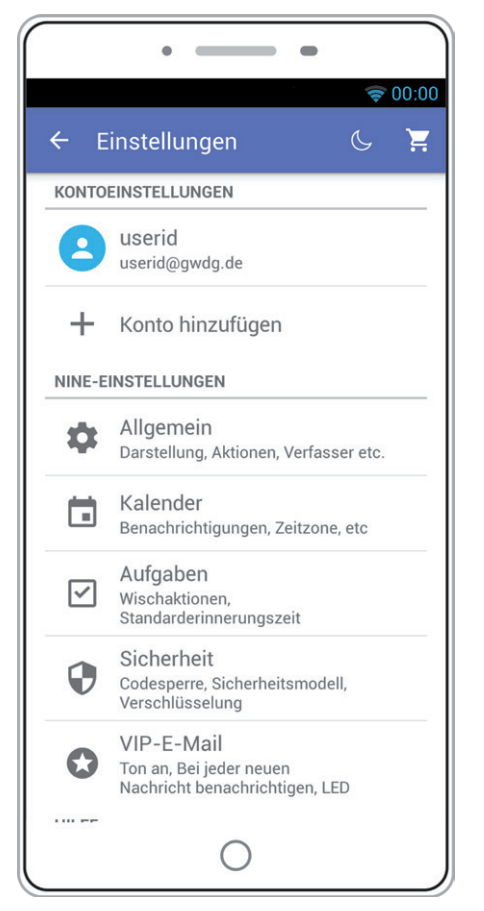

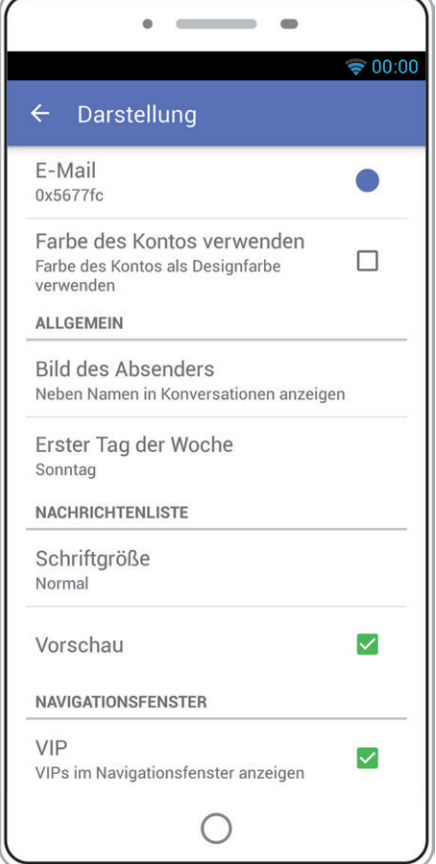

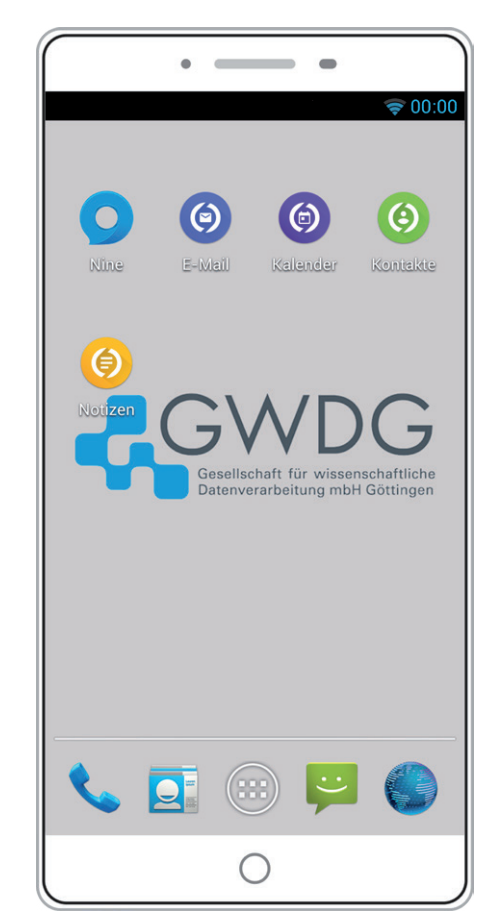

9\_ Kontoeinstellungen und Schnellzugriff

Hinweise: Wenn Sie andere Apps für E-Mail oder Kalender installiert haben, kann das dazu führen, dass Sie mehrere Benachrichtigungen für ein Ereignis erhalten. Dieses können Sie jedoch oft über die Einstellungen in der jeweiligen App oder in den Android-Einstellungen für Benachrichtigungen verhindern. Die Nine-App hat standardmäßig eine Einstellung für den Versand diagnostischer Informationen aktiviert. Diese können Sie über den Einstellungspunkt Geschäftsbedingungen und Richtlinien -> Diagnoseinformationen senden -> "Nein, Danke" unterbinden. Nicht übersehbar ist auch das App-Logo, welches von dem meist gewohnten E-Mail-Umschlag abweicht. Leider lässt sich das mit den internen Mitteln nur für die Benachrichtigungen ändern.

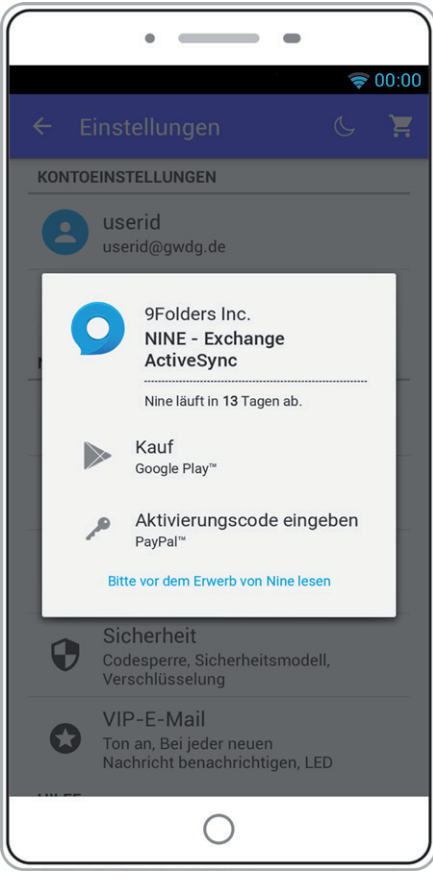

10\_ Lizenzfreischaltung

Da die App nicht von uns entwickelt wird, können wir verständlicherweise keine Gewährleistung oder Garantien hinsichtlich Funktionalität oder Weiterentwicklung geben. Es handelt sich bei der App um ein kommerzielles Produkt, dass von uns in der derzeitigen Version und mit der aktuellen Exchange-Umgebung der GWDG getestet wurde. Einige Tests mit langsameren mobilen Internetverbindungen hatten gezeigt, dass es mit verschlüsselten und signierten Nachrichten etwas länger dauert, bis diese richtig angezeigt werden. Bei älteren Android-Geräten ließ sich die App nicht immer sofort installieren. Getestet haben wir die Android-Versionen 4.01, 4.4 und 5.02 auf Hardware verschiedener Hersteller.

# **FAZIT**

Wer Wert auf Datensicherheit, den Komfort und die Möglichkeiten des Exchange-Servers sowie Effektivität legt, der sollte die Nine-App unbedingt in Betracht ziehen. Der Preis der App erscheint im Vergleich zu anderen Apps recht hoch (ca. 10,- EUR), doch ist sie nach unserer Meinung jeden Cent und somit eine Investition wert. Momentan ist die von uns getestete Version 3.1.5a der Nine-App die beste Wahl der derzeitig verfügbare Apps im Zusammenhang mit den Möglichkeiten und Funktionalitäten des Exchange-Servers der GWDG.

Abschließend sei noch erwähnt, dass eine Nine-App-Version für das iPhone in Planung ist.

# **FUSSNOTEN**

- [1] MailDroid Pro E-Mail App: [https://play.google.com/store/apps/](https://play.google.com/store/apps/details?id=com.maildroid.pro) [details?id=com.maildroid.pro](https://play.google.com/store/apps/details?id=com.maildroid.pro)
- [2] TouchDown for Smartphones: [https://play.google.com/store/](https://play.google.com/store/apps/details?id=com.nitrodesk.droid20.nitroid) [apps/details?id=com.nitrodesk.droid20.nitroid](https://play.google.com/store/apps/details?id=com.nitrodesk.droid20.nitroid)
- [3] Nine Outlook for Android: [https://play.google.com/store/apps/](https://play.google.com/store/apps/details?id=com.ninefolders.hd3) [details?id=com.ninefolders.hd3](https://play.google.com/store/apps/details?id=com.ninefolders.hd3)
- [4] Alternativer Mail-Client für Android: [http://www.computerwo](http://www.computerwoche.de/a/k9-mail-fuer-android,2532152)[che.de/a/k9-mail-fuer-android,2532152](http://www.computerwoche.de/a/k9-mail-fuer-android,2532152)
- [5] Support for TouchDown by Symantec: [https://support.syman](https://support.symantec.com/en_US/article.HOWTO100382.html)[tec.com/en\\_US/article.HOWTO100382.html](https://support.symantec.com/en_US/article.HOWTO100382.html)
- [6] Fernlöschen: [https://info.gwdg.de/docs/doku.php?id=de:](https://info.gwdg.de/docs/doku.php?id=de:services:email_collaboration:email_service:5other:40remote_wipe) [services:email\\_collaboration:email\\_service:5other:40remote\\_](https://info.gwdg.de/docs/doku.php?id=de:services:email_collaboration:email_service:5other:40remote_wipe) [wipe](https://info.gwdg.de/docs/doku.php?id=de:services:email_collaboration:email_service:5other:40remote_wipe)
- [7] DavMail: [https://info.gwdg.de/docs/doku.php?id=de:services:](https://info.gwdg.de/docs/doku.php?id=de:services:email_collaboration:davmail:start&s[]=davmail) [email\\_collaboration:davmail:start&s\[\]=davmail](https://info.gwdg.de/docs/doku.php?id=de:services:email_collaboration:davmail:start&s[]=davmail)

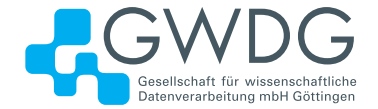

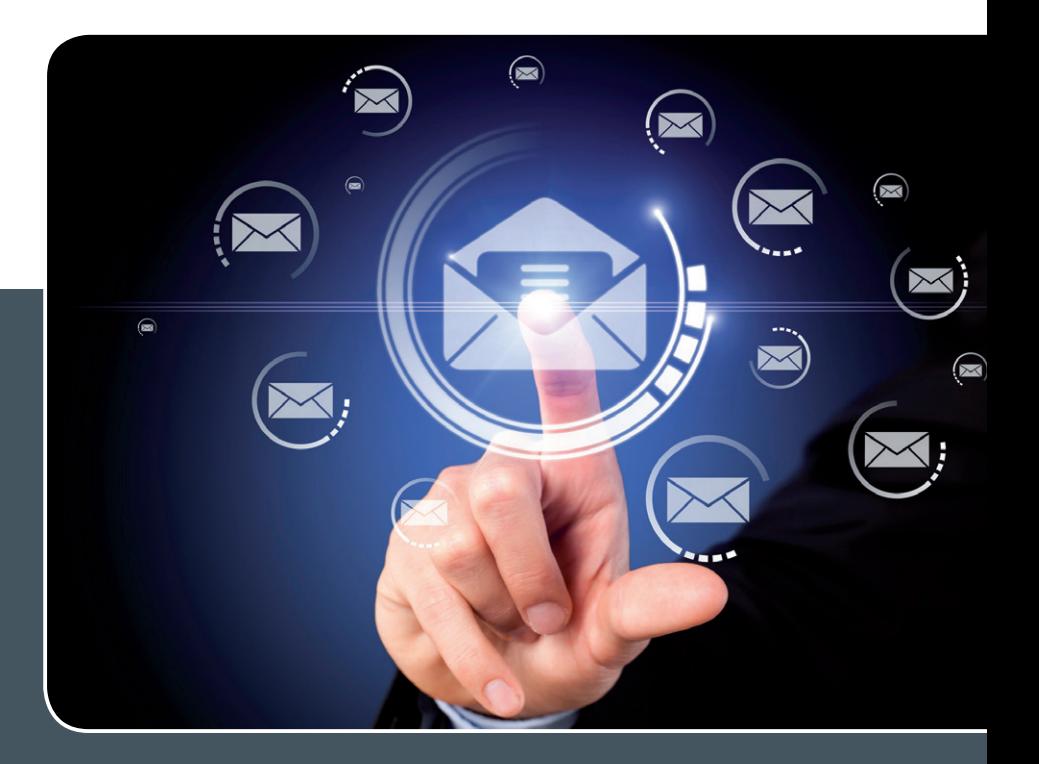

# Mailinglisten

# MAILVERSAND LEICHT GEMACHT!

# **Ihre Anforderung**

Sie möchten per E-Mail zu oder mit einer Gruppe ausgewählter Empfänger kommunizieren, auch außerhalb Ihres Instituts. Sie möchten selbstständig eine Mailingliste verwalten, z. B. Empfänger hinzufügen oder entfernen. Bei Bedarf sollen sich auch einzelne Personen in diese Mailingliste einschreiben dürfen.

# **Unser Angebot**

Wir bieten Ihnen einen Listserver, der zuverlässig dafür sorgt, dass Ihre E-Mails an alle in die Mailingliste eingetragenen Mitglieder versendet werden. Die E-Mails werden automatisch archiviert. Das Archiv kann von allen Mitgliedern der Liste nach Schlagwörtern durchsucht werden. Die Anzahl Ihrer Mailinglisten ist unbegrenzt

# **Ihre Vorteile**

- > Leistungsfähiges ausfallsicheres System zum Versenden von vielen E-Mails
- > Sie senden Ihre E-Mail lediglich an eine Mailinglisten-Adresse, die Verteilung an die Mitglieder der Mailingliste übernimmt der Listserver.
- > Listenmitglieder können an diese E-Mail-Adresse antworten. Eine Moderationsfunktionalität ist verfügbar, mit der Sie die Verteilung einer E-Mail genehmigen können.
- > Voller administrativer Zugriff auf die Einstellungen der Mailingliste und der Listenmitglieder
- > Obsolete E-Mail-Adressen werden vom System erkannt und automatisch entfernt.
- > Wenn Ihre E-Mail-Domäne bei uns gehostet wird, können Sie auch die Adresse der Mailingliste über diese Domäne einrichten lassen.

# **Interessiert?**

Für die Einrichtung einer Mailingliste gibt es zwei Möglichkeiten: Zum einen als registrierter Benutzer der GWDG im Selfservice über das Kundenportal der GWDG und zum anderen, indem Sie bitte eine entsprechende E-Mail an support@gwdg.de senden, die die Wunsch-E-Mail-Adresse der Liste sowie die E-Mail-Adresse der Person, die die Liste bei Ihnen administrieren soll, enthalten sollte. Die administrativen Aufgaben sind leicht zu erlernen.

# Doktorandenverwaltung mit IBM Notes

<span id="page-19-0"></span>Text und Kontakt:

Thorsten Hindermann thorsten.hindermann@gwdg.de 0551 201-1837

In diesem Artikel wird der Entstehungsprozess einer IBM Notes-Datenbank zur Verwaltung von Doktoranden skizziert. Von der ersten Idee über die Planung und Realisierung bis hin zum produktiven Einsatz werden in den jeweiligen Abschnitten die Stationen bzw. der Werdegang der Entwicklung kurz beschrieben.

# **WUNSCH**

In einer größeren Anzahl von International Max Planck Research Schools (IMPRS) an Max-Planck-Instituten werden zur Abwicklung der Bewerbungen für diese IMPRS nach individuellem Wunsch entsprechende Bewerbungsportale von der GWDG programmiert und bereitgestellt. Diese Portale oder auch webfähigen Datenbanken werden mit Hilfe des IBM Notes Designers erstellt und dann auf dem IBM Domino-Cluster der GWDG zur Anwendung bereitgestellt. Ab diesem Zeitpunkt kann die entsprechende Webadresse (URL) dann für die Bewerbungen veröffentlicht und von den Bewerbern genutzt werden.

Nach Absolvierung der IMPRS gewinnt ein Max-Planck-Institut aus der Anzahl der IMPRS-Teilnehmer neue Doktoranden. In ihrer Doktorandenphase müssen die Teilnehmer in einem zeitlich straffen Programm viele Stationen durchlaufen. Damit die IMPRS-Koordinatoren der verschiedenen Max-Planck-Institute hierbei den Überblick behalten, kam der allgemeine Wunsch nach einem passenden Verwaltungsprogramm für diese Aufgabe auf.

## **ANFORDERUNGSPAPIER**

Dieser Wunsch ergab sich aus einem Treffen eines kleineren Kreises von IMPRS-Koordinatoren und Vertretern der GWDG Ende 2014 in Stuttgart. Dort wurden über zwei Tage verteilt Wünsche und benötigte Informationen identifiziert, aufgenommen und abschließend in einem Anforderungspapier dokumentiert.

# **UMSETZUNG**

Auf der Basis dieses Anforderungspapiers wurde mit dem IBM Notes Designer eine Vorlage für eine Doktorandenverwaltungs-Datenbank erstellt. Die anfängliche Idee war zunächst, dass eine generische Vorlage für die Verwaltung von Doktoranden für alle IMPRS der Max-Planck-Institute ausreichend wäre. Man ging nämlich davon aus, dass die Doktorandenausbildung überall doch recht ähnlich verläuft, was sich dann in der Realität aber als nicht zutreffend herausstellen sollte.

# **VORSTELLUNG**

Im Frühjahr 2015 wurde am Vortag des IMPRS-Koordinatoren-Treffens dem kleinen Koordinatorenkreis, der das Anforderungspapier mitentwickelt hatte, das Ergebnis der Doktorandenverwaltungs-Datenbank vorgestellt. Im Verlauf der Vorstellung und Diskussion ergaben sich zwei zentrale Punkte: Erstens gab es keine Notwendigkeit mehr, dass die Datenbank webfähig sein musste, da alle Koordinatoren den IBM Notes Client einsetzen wollten und werden. Hierbei kann der volle Leistungsumfang von IBM Notes genutzt werden. Das hat große Vorteile gegenüber einer Verwendung im Webbrowser. Zweitens kam bei der Vorstellung heraus, dass der generische Ansatz der Datenbank jetzt nur noch als Kopiervorlage dienen kann und jede Datenbank an das jeweilige Doktoranden-Ausbildungsprogramm in den Max-Planck-Instituten angepasst werden muss. Einflussgrößen sind hierbei u. a. unterschiedliche gesetzliche Bestimmungen in den einzelnen Bundesländern und die Zusammenarbeit mit verschiedenen weiteren Einrichtungen und Universitäten.

Nachdem diese Punkte und Informationen gesammelt worden waren, wurde vereinbart, die Datenbank entsprechend anzupassen und eine Bedienungsanleitung in Kurzform für den Umgang mit IBM Notes und der eigentlichen Datenbank zu erstellen.

# **EINSATZ**

Dieses Paket aus Datenbank und Anleitung wurde dann an diejenigen Koordinatoren ausgeliefert, die sich bereiterklärt hatten, die neue Datenbank bei sich einzusetzen. In der Zwischenzeit sind

# Managing PhD Students with IBM Notes

This article outlines the process of creating an IBM Notes database to manage PhD students. From the first idea to the planning and implementation up to the productive use the stations and the development are briefly described in the respective sections.

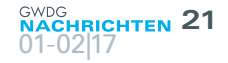

auch von mehreren Koordinatoren entsprechende Rückmeldungen für spezifische Änderungen und Datenübernahmen aus den vorhandenen IMPRS-Bewerbungsdatenbanken eingetroffen. Die individuellen Datenbankänderungen wurden dann entsprechend in die jeweilige Datenbank eingearbeitet. Dieser Prozess ist noch lange nicht abgeschlossen, da in der täglichen Arbeit mit dem Werkzeug immer noch Dinge auffallen, die geändert und angepasst werden können und sollen. Solche Änderungen sollen schließlich dazu dienen, dass die Datenbank den Koordinatoren die Verwaltung der vielen Informationen der einzelnen Doktoranden in ihrem Ausbildungsverlauf weiter vereinfacht.

## **AUSBLICK**

Aufgrund der vorhandenen generischen Kopiervorlage und der Anleitung steht die Doktorandenverwaltungs-Datenbank allen interessierten IMPRS-Koordinatoren eines Max-Planck-Instituts zur Verfügung. Voraussetzungen für die Nutzung sind ein installierter IBM Notes Client und ein entsprechender GWDG-Account auf dem IBM Domino-Clusterserver, damit die Zugriffsberechtigung des Koordinators zusammen mit seiner zugehörigen Datenbank eingerichtet werden kann.Ab diesem Zeitpunkt kann mit der Datenbank gearbeitet werden. Nach den ersten Eingaben wird dann recht schnell ersichtlich werden, welche spezifischen Anpassungen vorgenommen werden müssen.

Bei vorhandenem Interesse senden Sie bitte einfach eine E-Mail an [support@gwdg.de](mailto:support%40gwdg.de?subject=).

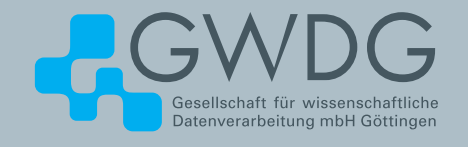

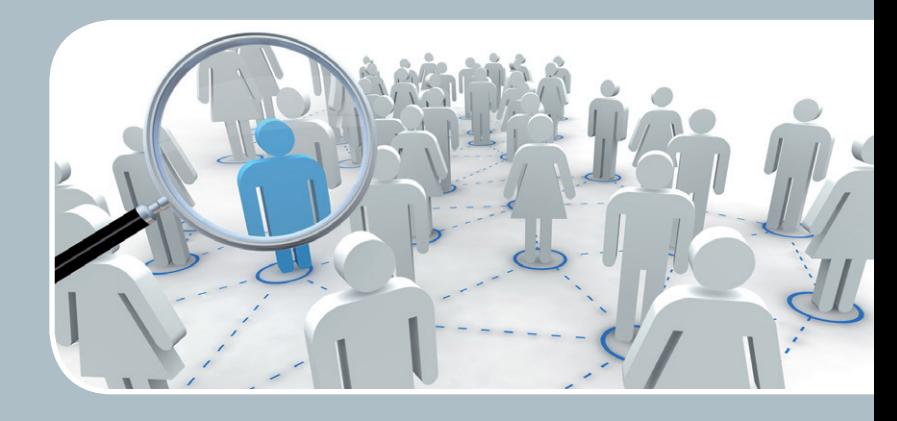

# Bewerbungs-/Registrierungssysteme Wir unterstützen Sie in Ihrer Organisationsarbeit!

# **Ihre Anforderung**

Sie möchten ein Bewerbungs- oder allgemeines Registrierungsverfahren durchführen, z. B. für offene Stellen oder Tagungsmanagement. Bewerber sollen sich online bewerben und automatisiert per E-Mail benachrichtigt werden können. Gutachter sollen über das WWW auf die Bewerbungen bzw. Registrierungen zugreifen und Bewertungen online einstellen können.

# **Unser Angebot**

Wir erstellen Ihnen nach Ihren Wünschen eine Lotus-Notes-Datenbank, die allen Kandidaten oder Registranten über einen Webbrowser offen steht. Die eingereichten Dokumente können aber nur von ausgewählten Gutachtern über das WWW und von speziellen Bearbeitern Ihres Instituts eingesehen, bearbeitet oder bewertet werden. Die Eingänge werden nach Ihren Kriterien sortiert und dargestellt. Weitere Workflows sind individuell gestaltbar.

# **Ihre Vorteile**

- > Leistungsfähiges ausfallsicheres System zum Aufnehmen von Bewerbungen oder Registrierungen über das WWW
- > Datenschutzgerechte Speicherung und Verarbeitung der Daten
- > Die Verteilung der Unterlagen auf Papier ist überflüssig, da der Zugriff der Gutachter oder sonstigen Bearbeiter über das WWW erfolgt.
- > Jeder Workflow ist an Ihre Situation anpassbar.
- > Kandidaten können automatisiert per E-Mail benachrichtigt werden (z. B. Absagen).

# **Interessiert?**

Der Service wie auch die individuelle Beratung können über support@gwdg.de angefordert werden. Nähere Informationen zum Workflow Management mit der Lotus-Software von IBM sind auf der u. g. Webseite zu finden.

<span id="page-21-0"></span>Text und Kontakt: Manfred Eyßell manfred.eyssell@gwdg.de

# **Computerpionier** Heinz Billing gestorben

Heinz Billing, der Erbauer der ersten deutschen Elektronenrechner, ist am 4. Januar 2017 im Alter von 102 Jahren gestorben. In Göttingen, gleich nach dem zweiten Weltkrieg, erfand er den Magnettrommelspeicher und baute die "Göttinger Rechenmaschinen" G1, G2, G1a and G3. In München forschte er als wissenschaftliches Mitglied der Max-Planck-Gesellschaft über Gravitationswellen und konstruierte von 1970 bis zu seiner Emeritierung 1982 Gravitationswellendetektoren. Beginnend mit der Gründung der GWDG im Jahr 1970 gehörte Heinz Billing derem wissenschaftlichen Beirat an.

# **VON SALZWEDEL NACH GÖTTINGEN**

Heinz Billing wurde am 7. April 1914 in Salzwedel (in Sachsen-Anhalt) geboren. Nach dem Abitur im Jahr 1932 begann Heinz Billing ein Studium der Mathematik und Physik mit dem Ziel, Gymnasiallehrer zu werden: "Als Universitätsstandort kam für mich nur Göttingen in Frage. Göttingen war damals die Hochburg der Mathematik." [1]

Nach dem zweiten Semester ging er nach München. Nach seiner Doktorarbeit, bei der ihm 1938 der von Albert Einstein vorgeschlagene Spiegeldrehversuch zur Klärung des Dualismus Welle/Korpuskel beim Licht glückte, bewarb er sich bei der Aerodynamischen Versuchsanstalt (AVA) in Göttingen. Heinz Billing kam in das Institut für Instationäre Aerodynamik von Hans Georg Küßner.

Im November 1938 wurde er zum Wehrdienst einberufen; nach Kriegsbeginn kam es zum Glück nicht zu einem Einsatz an der Front. Sein ehemaliger Institutsdirektor Küßner von der AVA konnte bewirken, dass Billing Anfang 1941 UK (= unabkömmlich) gestellt wurde und wieder nach Göttingen kam.

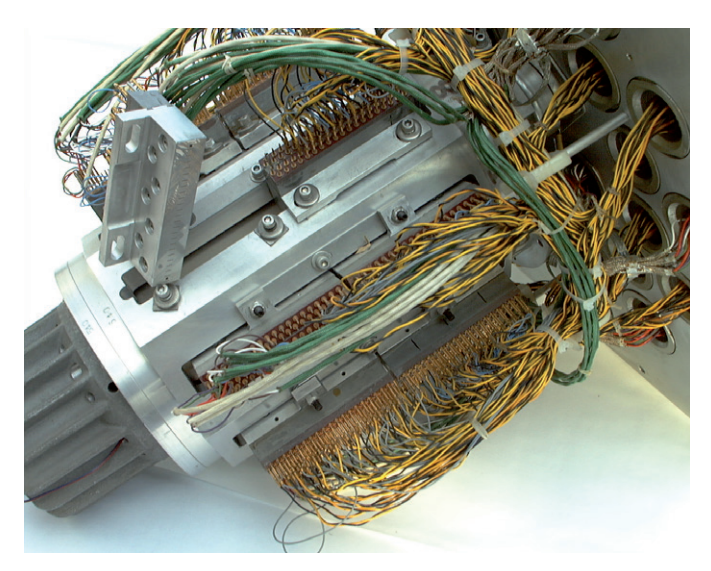

1\_Magnettrommelspeicher im Rechnermuseum der GWDG

Die berufliche Aufgabe Billings bestand nun darin, Mikrofone zu entwickeln, die an Bord von Jagdflugzeugen Feindflugzeuge erfassen konnten. Dieses Projekt legte den Grundstein zu Billings Erfindung des Magnettrommelspeichers nach dem Krieg: Es ging darum, die Propellergeräusche eines Flugzeugs für die Aufnahme anderer Geräusche zu dämpfen, was Billing mit einem Magnetophonband, auf dem eine Endlosschleife lief, bewirken konnte. Durch Subtraktion des aufgenommenen Schalls wurde der Propellerklang kompensiert. Dies funktionierte jedoch nur im Labor, nicht aber im Flugzeug.

Zum Kriegsende wurden die Tore der AVA erst im Herbst 1945 für einen kleinen Teil der Mitarbeiter, darunter Heinz Billing, wieder geöffnet. Im gleichen Areal ließen sich die Kaiser-Wilhelm-Gesellschaft mit Max Planck und Otto Hahn, das Institut für Physik mit Werner Heisenberg, Max v. Laue und Carl Friedrich von Weizsäcker und das Institut für Hirnforschung mit Alois Eduard Kornmüller nieder.

Unter der Leitung von Konrad Beyerle wurde im Mai 1946 ein "Institut für Instrumentenkunde" gegründet, auch, um der sehr großen, jetzt verwaisten alten Werkstatt der AVA ein neues Betätigungsfeld zu verschaffen und um besonders qualifizierte Mechaniker und Techniker für neue Aufgaben zur Verfügung zu haben.

# Computer Pioneer Heinz Billing died

Heinz Billing died on January 4, 2017 at the age of 102 years. He is the designer of the first electronic computers on the european continent. In Göttingen, just after the 2nd World War Heinz Billing invented the Magnetic Drum Store and built the "Göttinger Rechenmaschinen" G1, G2, G1a and G3. In Munich, from 1970 until his retirement in 1982 he constructed antennas for detecting gravitational waves being a scientific member of the Max Planck Society. From the foundation of the GWDG until 1988 Heinz Billing was member of the scientific advisory council of the GWDG.

Billing baute in diesem Institut ein Labor für Hochfrequenztechnik auf. Er bekam Aufträge von den Instituten, die sich in den aufgelassenen Gebäuden der AVA niedergelassen hatten, und konnte zwei Mitarbeiter einstellen.

## **MAGNETOPHONSPEICHER**

Im Spätsommer 1947 bereiste eine Gruppe englischer Computerfachleute – darunter Alan M. Turing, John R. Womersley und Arthur Porter – die britische Besatzungszone Deutschlands, um das Computerwissen der deutschen Fachleute abzuschöpfen. Ein Gespräch mit Womersley gab Heinz Billing den entscheidenden Impuls zur Entwicklung von Rechenmaschinen. Womersley berichtete von den englischen Plänen zur "Automatic Calculating Engine" (ACE), eines binären schnellen seriellen elektronischen Rechenautomaten mit Verzögerungsspeicher. So begann er im Januar 1948 Versuche mit einem mit Tonband beklebtem Metallzylinder. Im Sommer 1948 wurde die Versuchsanordnung für 192 zwanzigstellige Dualzahlen fertig: ein erster Schritt zu einer Rechenanlage mit Magnetophonspeicher.

# **ARBEITSGRUPPE "NUMERISCHE RECHENMASCHINEN"**

Konrad Beyerle, der Leiter des Instituts für Instrumentenkunde, stellte für die von Heinz Billing geleitete Arbeitsgruppe reichlich Laborraum zur Verfügung. Zwei Wissenschaftler, einen Elektrotechniker und einen Mechanikermeister konnte Billing einstellen. In einer sehr engen Arbeitsgemeinschaft mit Ludwig Biermann, dem Leiter der astrophysikalischen Abteilung am Max-Planck-Institut für Physik, und seinen Mitarbeitern konnte Billings Gruppe "Numerische Rechenmaschinen" in den Jahren 1950 bis 1960 die viel beachteten Rechenautomaten G1, G2, G1a und G3 entwickeln – jeder Typ etwa zehnmal schneller als sein Vorgänger.

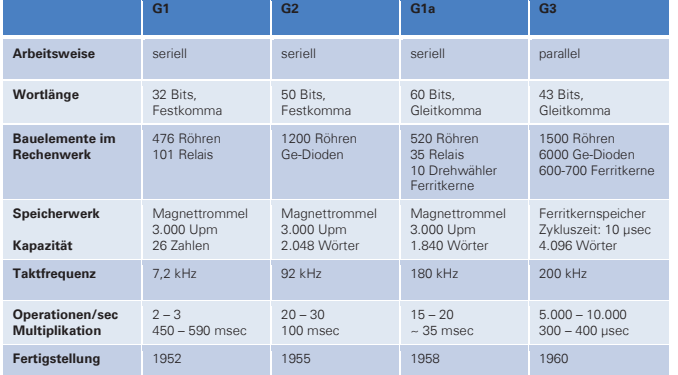

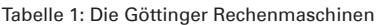

### **DIE G1**

Zwar plante Billing eine recht leistungsfähige Maschine, Biermann drängte jedoch, möglichst schnell eine Maschine zur Verfügung zu haben, "mit der man rechnen kann". So wurde im Spätender<br>herbst 1950 mit dem Bau der G1 – der "kleinen Maschine" – begonnen. Mit der alten kleinen Magnettrommel als Herzstück bestanden Ende 1950 die dynamischen Register ihre Bewährungsprobe. Am 7. Juni 1952 feierte Billings Team die offizielle Inbe-.<br>triebnahme der G1. Auch die Öffentlichkeit in Deutschland erfuhr davon: In der Presse wurde die G1 mit einigen Artikeln gefeiert. stungsfähige Maschine. Biernell eine Maschine zur Verfü-

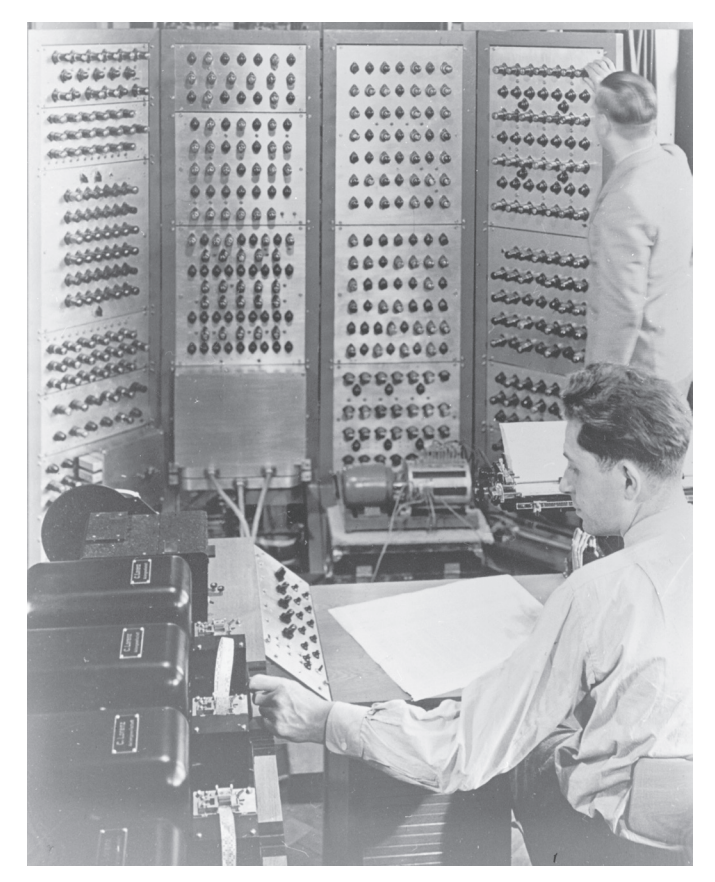

2\_Heinz Billing an der G1, Wilhelm Hopmann am Bedienungspult

Als erster elektronischer Computer auf dem europäischen Festland war die G1 seit dem 1. November 1952 im regelmäßigen Zweischichtenbetrieb von Montag bis Freitag täglich für die Arbeiten der astrophysikalischen Rechengruppe in Betrieb. Außerhalb dieser Zeit stand sie für sonstige Rechnungen des Instituts zur Verfügung – sie lief also "rund um die Uhr", wobei immer nur ein Benutzer rechnen konnte und zur Überwachung dabei sein musste.

Die G1 wurde am 30. Juni 1958 in Göttingen abgeschaltet und beim Umzug des Instituts nach München mitgenommen. Dort arbeitete sie noch bis 1965 an der Universität und wurde dann verschrottet. Erhalten blieb lediglich der Trommelspeicher. Er wird im Deutschen Museum in München ausgestellt.

# **DIE G2**

Schon während des Baus der G1 wurde an der "großen Maschine" G2 gearbeitet, die im Dezember 1954 in einen provisorischen Betrieb ging. Anders als bei der G1 wurde nun das Rechenprogramm vom Lochstreifen auf die Magnettrommel geladen und von dort ausgeführt. Die G2 war der erste deutsche Computer mit internem Programm.

Auch die G2 zog mit dem Max-Planck-Institut für Physik im Sommer 1958 nach München um, wo sie am 30. Juni 1961 außer Betrieb genommen wurde. Von ihr blieb leider kein Teil der Nachwelt erhalten.

## **DIE G1A**

Mit der gerade erfundenen Ferritkerntechnik wurde nun eine lochstreifengesteuerte Serienmaschine mit der

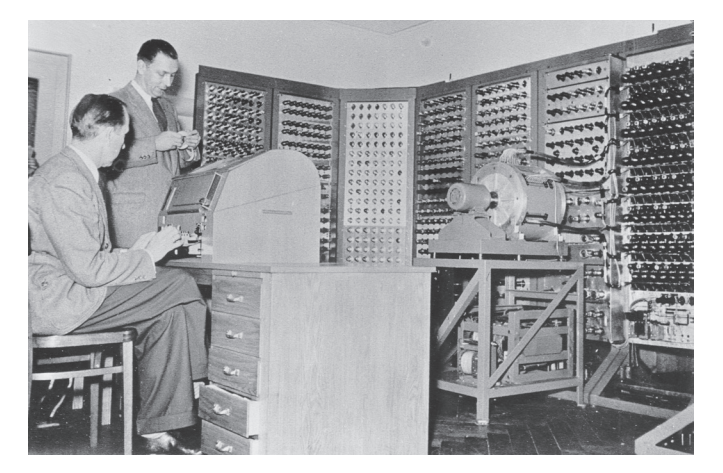

3\_Die G2 mit Heinz Billing und Hermann Öhlmann

Arbeitsgeschwindigkeit der G2 und etwa gleich großem Hauptspeicher, wiederum einem Magnettrommelspeicher, gebaut. Wesentliche Neuerungen waren die Zahlendarstellung mit Gleitkomma, eine größere Wortlänge und maximale Flexibilität im Befehlsvorrat durch Mikroprogrammierung über magnetostatische Ketten. Es meldeten sich mehrere Interessenten für diese Maschine, so dass man den Bau von drei Exemplaren plante. Auch Konrad Zuse dachte anfangs daran, die G1a als seinen ersten elektronischen Computer zu übernehmen.

Die G1a wurde ab 1953 unter Heinz Billings Leitung von Wilhelm Hopmann entwickelt und gebaut.

Das erste Exemplar verblieb in Göttingen beim Max-Planck-Institut für Strömungsforschung und war vom Herbst 1958 bis 1968 in Betrieb. Die zweite Maschine ging an das im Aufbau befindliche Institut für Kernfusion in Aachen und wurde später in Jülich installiert. 1987 gelangte diese G1a in die Informatik-Ausstellung des Deutschen Museums in München.

Ein drittes Exemplar wurde in Finnland gebaut. Zwei finnische Ingenieure kamen nach Göttingen, um dort "Computer Technologie" zu studieren, d. h., sie wirkten mit beim Bau der Göttinger G1a. Nach einem Jahr Mitarbeit bei Wilhelm Hopmann fuhren sie mit den kostenlos überlassenen Plänen und einigen bereits fertigen Teilen, wie z. B. dem Trommelspeicher und manchen weiteren Spezialteilen, zurück nach Helsinki. Sie haben ihre Version der G1a, die "ESKO" genannt wurde (Elektronischer Serieller Computer), dann in Helsinki zu Ende entwickelt und 1960 im Rechenzentrum der Universität zum Laufen gebracht.

Von den mit der G1a gemachten Erfahrungen mit neuen Bauteilen wie neue Röhren, Kristalldioden und Ferritkernen profitierte die Entwicklung der G3, aber auch der Röhrenrechner Z22 von Konrad Zuse: Dieser erhielt erprobte Dimensionierungen von Flip-Flops, Magnetköpfen und Schieberegistern sowie eine Magnettrommel.

# **DIE G3**

Neben der parallelen Arbeitsweise machten zwei wesentliche Neuerungen die G3 zu einem schnellen Rechner: der Magnetkernspeicher und die Mikroprogrammierung mittels aus Ferritkernen aufgebauter Schieberegister.

Die Entwicklungsarbeiten wurden durch einen halbjährigen Aufenthalt Billings in den USA unterbrochen, zu dem er von Hermann Goldstine, dem Mitarbeiter John von Neumanns am IAS

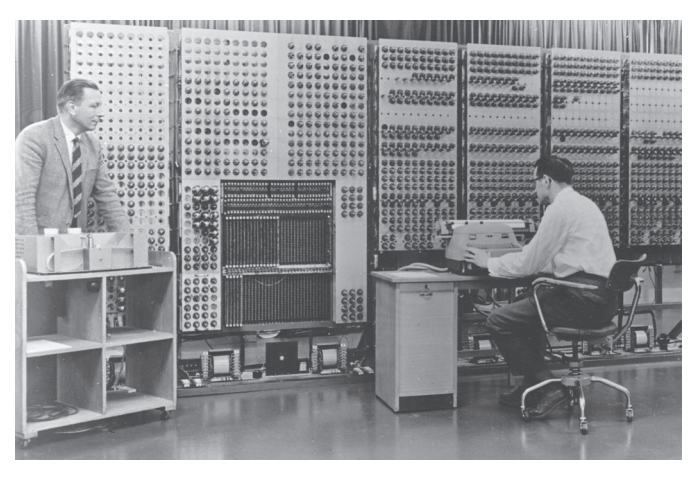

4\_Die G3 bei ihrer Einweihnung: Heinz Billing (links) und Arno Carlsberg

(Institute für Advanced Study), nach Princeton eingeladen wurde. Hier und an anderen Orten der USA hatte Billing Gelegenheit, die dortigen Rechnerentwicklungen kennenzulernen.

# **VON GÖTTINGEN NACH MÜNCHEN**

Inzwischen hatte der Direktor des Max-Planck-Instituts für Physik, Werner Heisenberg, das Angebot angenommen, mit seinem gesamten Institut von Göttingen nach München umzuziehen,

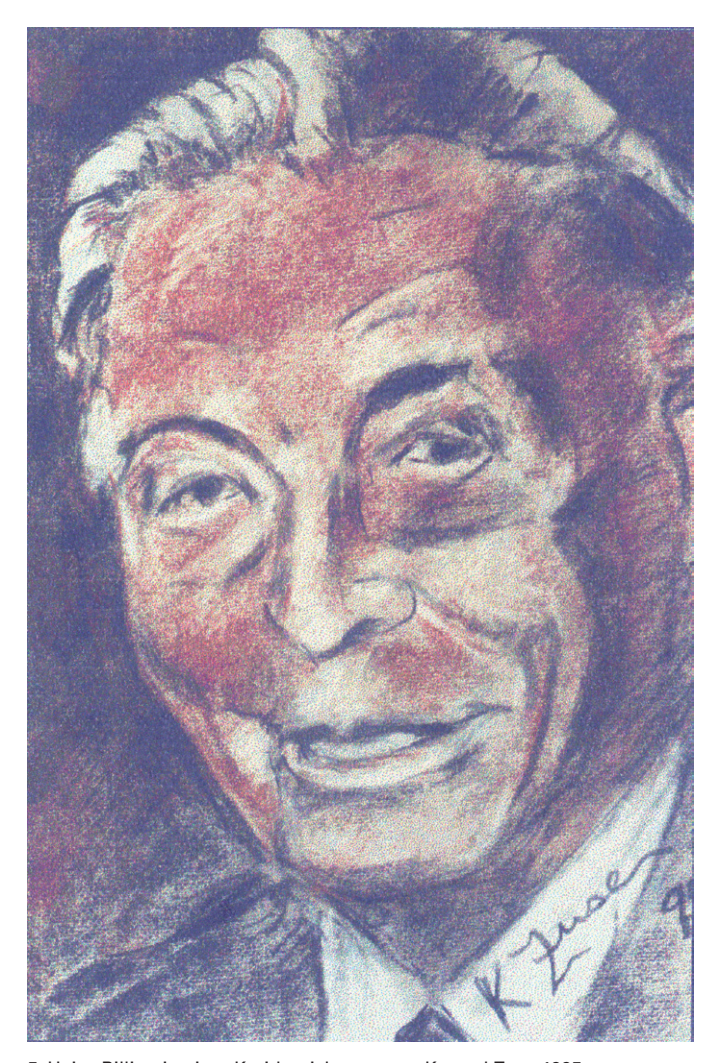

5\_Heinz Billing in einer Kreidezeichnung von Konrad Zuse 1995 (Quelle: siehe [1])

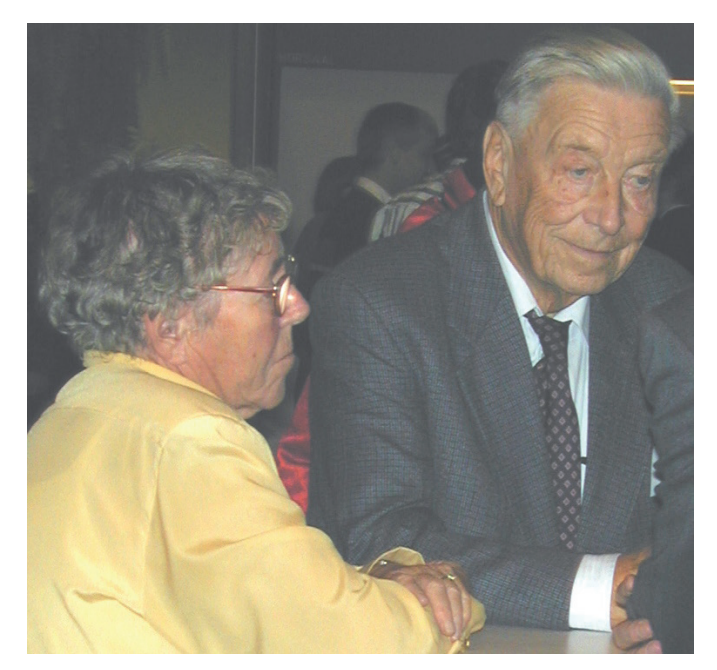

6\_Heinz Billing und Ehefrau Anneliese beim 16. DV-Treffen der Max-Planck-Institute am 18. November 1999 in Göttingen

worauf im Jahr 1958 auch die Arbeitsgruppe "Numerische Rechenanlagen" mit der im Bau befindlichen G3 nach Garching kam.

Die Parallelmaschine G3 kam erst im Jahre 1960 in München zum Einsatz. Wie die G1a rechnete sie mit Gleitkommazahlen. Technische Besonderheiten waren die sieben Indexregister und der Hardware-Stack, der auf Vorschlag seiner Münchener Erfinder Friedrich Bauer [2] und Klaus Samelson eingebaut wurde. Dieser "Keller" war ein spezieller Speicher, in dem mittels Klammerbefehlen Zwischenergebnisse abgelegt und an den richtigen Stellen wieder in den Rechengang eingefügt werden konnten, und zwar nach der Methode "last-in-first-out". Als Keller dienten 16 Speicherzellen im Ferritkernspeicher. Die G3 wurde am 9. November 1972 außer Betrieb genommen.

# **ZURÜCK IN DIE GRUNDLAGENFORSCHUNG**

Im Jahr 1970 bekam Heinz Billing von Ludwig Biermann das Angebot, wieder auf dem Gebiet der Gravitationswellen zu forschen. Die Bestätigung amerikanischer Messungen mit Antennen aus tonnenschweren Aluminiumzylindern verlief negativ, was in abschließenden Veröffentlichungen 1975 und 1976 festgehalten wurde. Der Nachfolger Biermanns, Rudolf Kippenhahn, bemerkte dazu: "Billing und seine Mannen sind diejenigen, welche bisher die Gravitationswellen am besten nicht gefunden haben." [1]

Erst zum hundertsten Geburtstag von Heinz Billing konnten amerikanische Forscher aus Massachusetts melden, mit einem in der Antarktis installierten Detektor erfolgreich vom Urknall ausgehende Gravitationswellen gemessen zu haben.

# **ARBEIT IN GREMIEN UND EHRUNGEN**

Seit 1957 war Heinz Billing Mitglied der Kommission für Rechenanlagen der DFG. Im Jahre 1961 wurde er als wissenschaftliches Mitglied der Max-Planck-Gesellschaft berufen. Im

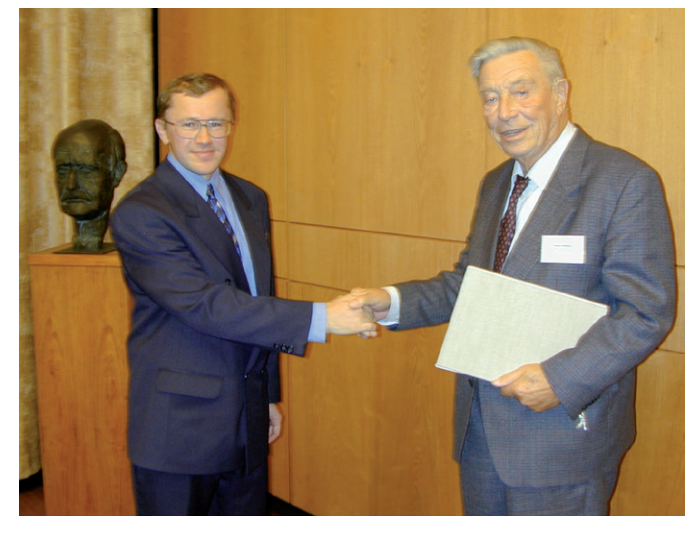

7\_Heinz Billing und Preisträger Alexander Pukhov beim 16. DV-Treffen der Max-Planck-Institute am 18. November 1999 in Göttingen

Jahr 1967 erfolgte die Berufung zum Honorarprofessor der Universität Erlangen. Im 1968 gegründeten "Beratenden Ausschuss für Rechenanlagen" (BAR) der Max-Planck-Gesellschaft war er bis zu seiner Emeritierung Vorsitzender. Von 1970 bis 1988 wirkte Heinz Billing im wissenschaftlichen Beirat der GWDG. Ende April 1982 wurde Heinz Billing emeritiert.

1987 erhielt Heinz Billing als Erster die seitens der Gesellschaft für Informatik verliehene Konrad-Zuse-Medaille.

Seit Oktober 1993 wird der Heinz-Billing-Preis zur Förderung des wissenschaftlichen Rechnens in der MPG jährlich verliehen. Bis 1999 überreichte Heinz Billing persönlich den Preisträgern die Urkunde.

Seine Heimatstadt Salzwedel ehrte ihn am 9. August 2013 mit der Verleihung der Ehrenbürgerschaft. Am 7. April 2014 feierte Heinz Billing in Garching bei München im Kreise seiner drei Kinder, sieben Enkel und fünf Urenkel seinen hundertsten Geburtstag. Seine Frau Anneliese konnte nicht mehr dabei sein; sie verstarb fünf Jahre vorher. Am 4. Januar 2017 ist Heinz Billing im Alter von 102 Jahren in Garching bei München verstorben.

# **REFERENZEN**

- [1] "Die Vergangenheit der Zukunft Ein Leben zwischen Forschung und Praxis – Heinz Billing", SUPERBRAIN-Verlag Friedrich Genser, Düsseldorf, 1997
- [2] Friedrich Ludwig Bauer erfand 1950 den Kellerspeicher für seinen Relaisrechner "Stanislaus" (1952 an der TU München begonnen, 1956 fertiggestellt); Samelson und er erhielten ein deutsches und ein amerikanisches Patent dafür.
- [3] Sonderausgabe der GWDG-Nachrichten "40 Jahre GWDG Wissenschaftliches Rechnen in Göttingen – zur Geschichte des Computers und der GWDG" anlässlich des 40-jährigen Bestehens der GWDG , GWDG 2010, ISSN 0940-4686

Anmerkung: Dieser Artikel ist die leicht geänderte Fassung eines Artikels aus den GWDG-Nachrichten 5/2014 anlässlich des 100. Geburtstags von Heinz Billing, in dem sein Lebenswerk gewürdigt wird.

# Kurz & knapp

# Neue Version 3 des DFN Terminplaners

<span id="page-25-0"></span>**26**

01-02|17

Seit Kurzem stellt der DFN-Verein, der eine Vielzahl von Kommunikationsdiensten anbietet und das Wissenschaftsnetz X-WiN betreibt, an dem auch die GWDG angebunden ist, seinen bekannten DFN Terminplaner in der Version 3 bereit. Er ist über den URL <https://abstimmung.dfn.de> erreichbar.

Im Unterschied zu anderen angebotenen Terminplanern wie z. B. Foodle (<https://foodl.org/>) und Doodle ([http://doodle.](http://doodle.com/) [com/](http://doodle.com/)) wird dieser Dienst im Wissenschaftsnetz betrieben und stellt eine interessante und leistungsfähige Alternative dar, die vor allem dem Datenschutz und der Datensparsamkeit höchste Beachtung schenkt. Die Abstimmung kann je nach gewählten Einstellungen entweder anonym oder aber auch explizit nur über eine Anmeldung der Teilnehmer erfolgen.

Zur Erstellung einer terminlichen Abstimmung ist im DFN Terminplaner 3.0 eine Anmeldung erforderlich. Als eine der wesentlichen Neuerungen der Version 3 wurde die Anmeldung überarbeitet, sodass sich Kunden der GWDG jetzt auch in einfacher Weise ohne vorherige Registrierung bei diesem Dienst über die Single-Sign-On-Lösung SAML (auch öfters mit dem Namen "Shibboleth" bezeichnet) im Verbund der DFN-AAI-Föderation anmelden können.

Hierbei wählt man nach dem Betätigen des "Anmelden"-Links zunächst seine Heimateinrichtung (also entweder GWDG, Georg-August-Universität Göttingen oder Max-Planck-Gesellschaft) aus einer Liste und authentifiziert sich dann mit den eigenen Anmeldedaten, z. B. E-Mail-Adresse und zugehöriges Passwort. Nach erfolgreicher Authentifizierung wird man wieder an den Dienst geleitet und ist eingeloggt. Im Unterschied zum alten Terminplaner ist also keine vorherige Registrierung mehr notwendig, und Ihre Anmeldedaten (insbesondere das Passwort) werden nicht mehr an den Terminplaner-Dienst gesendet und dort gespeichert.

Weitere Informationen zur Single-Sign-On-Infrastruktur sind auch in einem gleichnamigen Artikel in den GWDG-Nachrichten 4/2016 unter dem URL [https://www.gwdg.de/docu](https://www.gwdg.de/documents/20182/27257/GN_4-2016_www.pdf)[ments/20182/27257/GN\\_4-2016\\_www.pdf](https://www.gwdg.de/documents/20182/27257/GN_4-2016_www.pdf) zu finden. Der DFN Terminplaner ist unter dem URL [https://www.dfn.de/dienstleis](https://www.dfn.de/dienstleistungen/dfnterminplaner/)[tungen/dfnterminplaner/](https://www.dfn.de/dienstleistungen/dfnterminplaner/) näher erläutert.

Adler

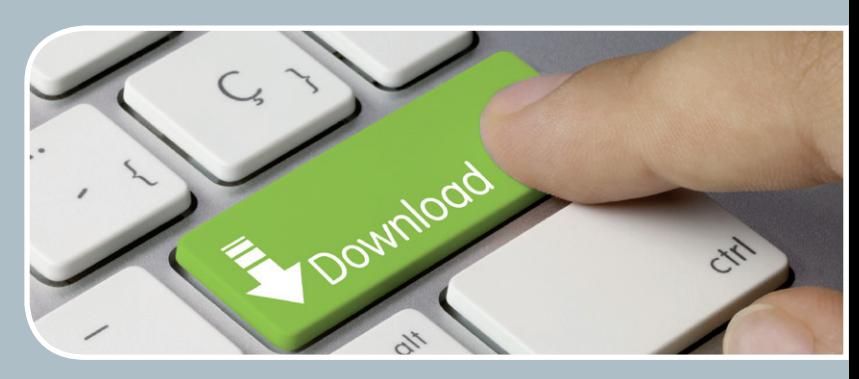

# FTP-Server Eine ergiebige Fundgrube!

.<br>Gesellschaft für wissens<mark>ø</mark>haftliche Datenverarbeitung mbH Göttingen

# **Ihre Anforderung**

Sie möchten auf das weltweite OpenSource-Softwareangebot zentral und schnell zugreifen. Sie benötigen Handbücher oder Programmbeschreibungen oder Listings aus Computerzeitschriften. Sie wollen Updates Ihrer Linux- oder FreeBSD-Installation schnell durchführen.

# **Unser Angebot**

Die GWDG betreibt seit 1992 einen der weltweit bekanntesten FTP-Server, seit sieben Jahren mit leistungsfähigen Ressourcen für schnellen Service.

# **Ihre Vorteile**

- > Großer Datenbestand (50 TByte), weltweit verfügbar
- > Besonders gute Anbindung im GÖNET
- > Aktuelle Software inkl. Updates der gebräuchlichsten Linux-Distributionen
- > Unter pub befindet sich eine aktuell gehaltene locatedb für schnelles Durchsuchen des Bestandes.
- > Alle gängigen Protokolle (http, https, ftp und rsync) werden unterstützt.

# **Interessiert?**

Wenn Sie unseren FTP-Server nutzen möchten, werfen Sie bitte einen Blick auf die u. g. Webseite. Jeder Nutzer kann den FTP-Dienst nutzen. Die Nutzer im GÖNET erreichen in der Regel durch die lokale Anbindung besseren Durchsatz als externe Nutzer.

# Personalia

# <span id="page-26-0"></span>**ABSCHIED VON KLARA KÖNIG**

Frau Klara König ist nach über 40 Dienstjahren bei der GWDG zum 31. Dezem-ber 2016 in ihren wohlverdienten Ruhestand gegangen. Frau König war seit dem 1. Januar 1976 als Reinigungskraft bei der GWDG tätig. Die GWDG dankt Frau König für ihre allzeit engagierte Arbeit und wünscht ihr für ihren weiteren Lebensweg alles Gute und weiterhin viel Freude im Kreis ihrer Familie. Suren suren suren suren suren suren suren suren suren suren

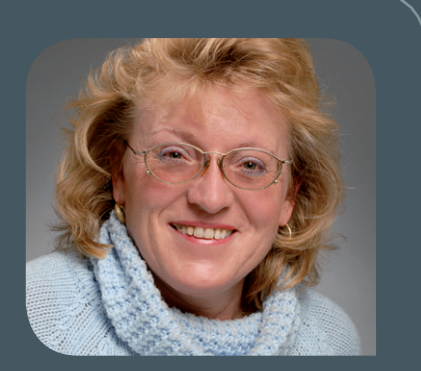

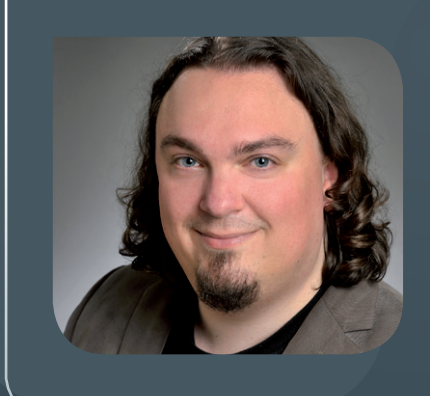

# **ABSCHIED VON CLEMENS EULIG**

Herr Clemens Eulig hat die GWDG zum 31. Dezember 2016 verlassen. Er war seit August 2014 in der Arbeitsgruppe "Basisdienste und Organisation" (AG O) tätig. Er betreute in der Zeit die Webseite des Göttingen Campus und verbesserte die Gestaltung und Nutzbarkeit des WWW-Auftritts der GWDG. In der Arbeitsgruppe "Anwendungs- und Informationssysteme" (AG A) war er an der Ausgestaltung des Projekts "GenePaint" beteiligt. Wir danken Herrn Eulig für seine hervorragende Arbeit und wünschen ihm für seine Zukunft alles Gute. Grieger auch der Eine Grieger aus der Grieger

# Neuer Ausbildungsgang "Fachinformatiker/in Systemintegration"

Die GWDG hat ihr Ausbildungsplatzangebot erweitert. Neben der schon länger angebotenen Ausbildung zum Fachinformatiker (IHK) in der Fachrichtung Anwendungsentwicklung ist mit Beginn des Ausbildungsjahres 2017 eine Ausbildung zum Fachinformatiker (IHK) in der Fachrichtung Systemintegration möglich, auch als duales Studium kombiniert mit einem Bachelorstudium in Elektrotechnik/Informationstechnik. Weitere Informationen zum neuen Ausbildungsgang sind unter [https://www.](https://www.gwdg.de/ueber-uns/karriere/ausbildung) [gwdg.de/ueber-uns/karriere/ausbildung](https://www.gwdg.de/ueber-uns/karriere/ausbildung) zu finden.

Otto

# <span id="page-27-0"></span>**28 01-02|17**

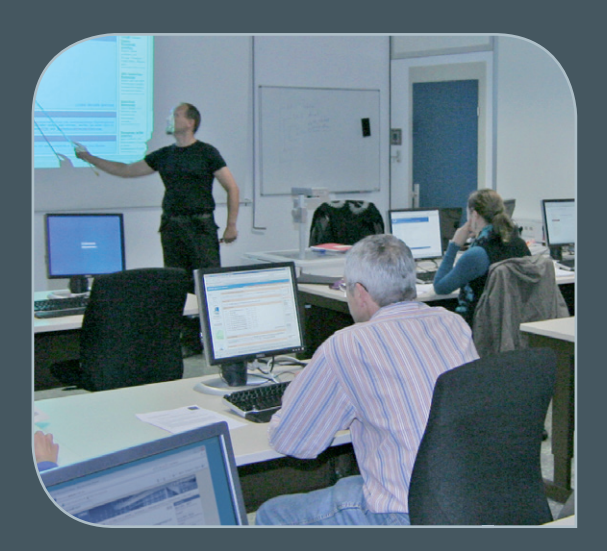

**INFORMATIONEN:** support@gwdg.de 0551 201-1523

# Februar bis Dezember 2017

# Kurse

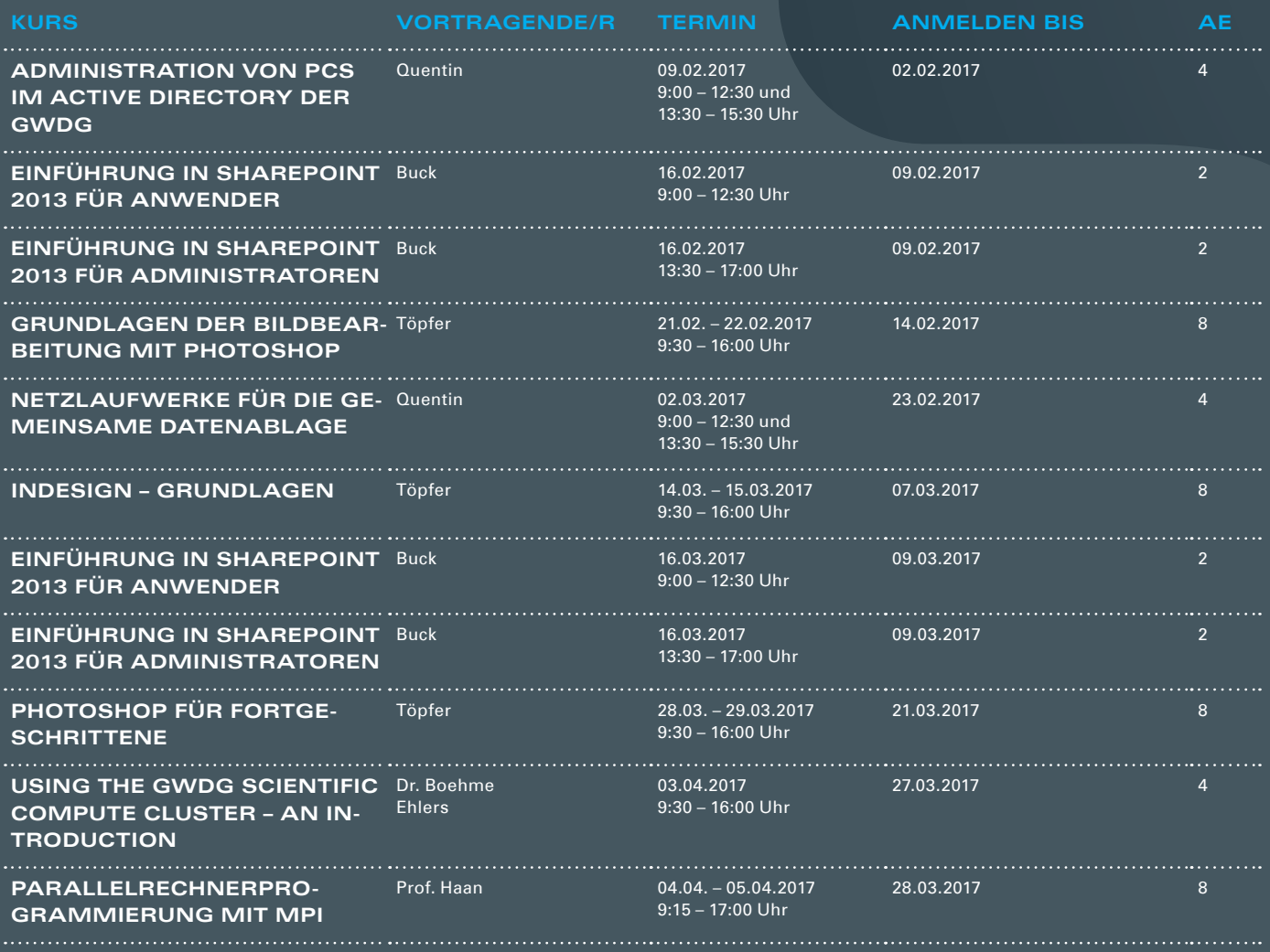

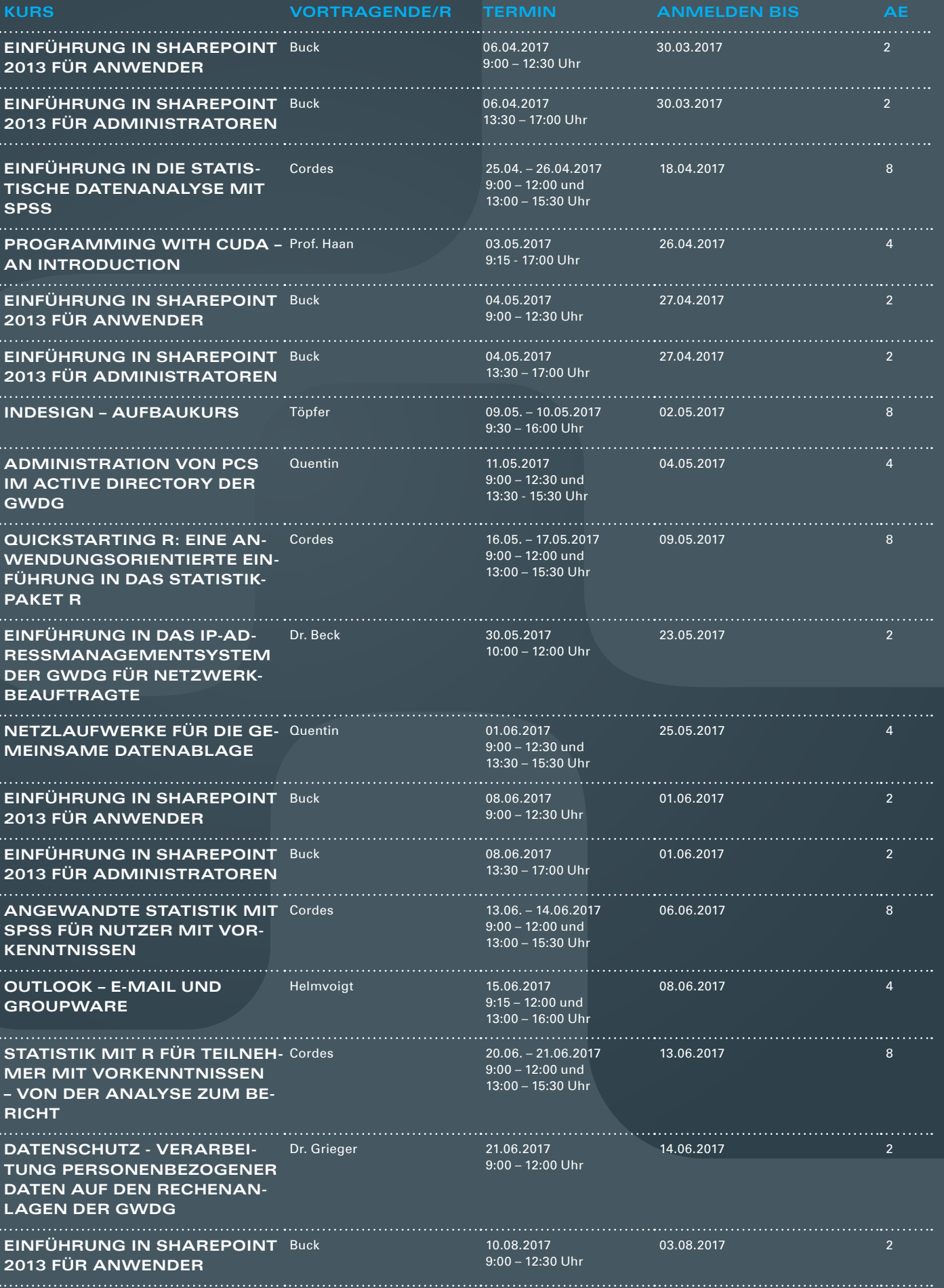

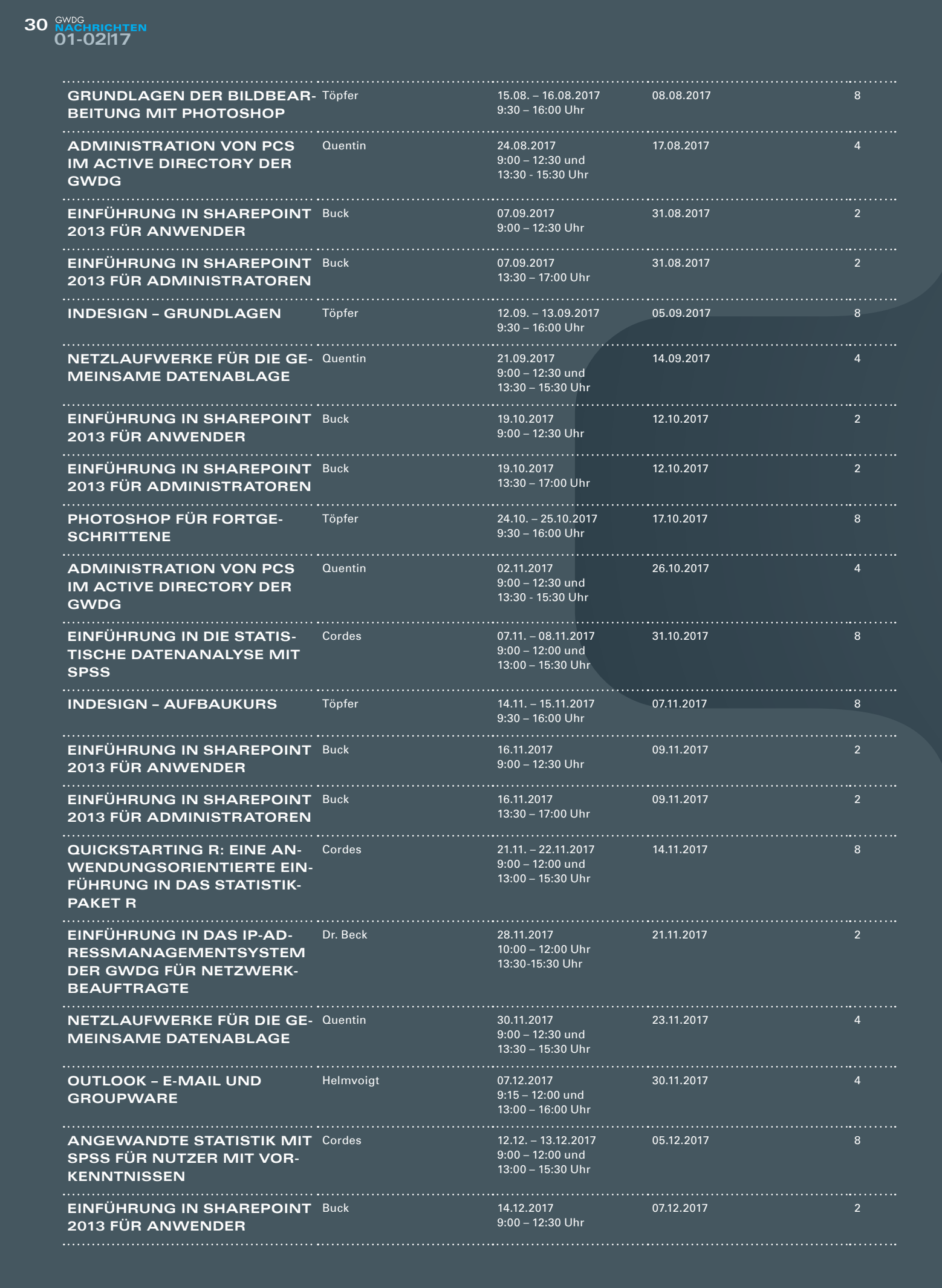

# **EINFÜHRUNG IN SHAREPOINT 2013 FÜR ADMINISTRATOREN**

### Buck 14.12.2017 13:30 – 17:00 Uhr

#### 07.12.2017 2

#### **Teilnehmerkreis**

Das Kursangebot der GWDG richtet sich an alle Mitarbeiterinnen und Mitarbeiter aus den Instituten der Universität Göttingen und der Max-Planck-Gesellschaft sowie aus einigen anderen wissenschaftlichen Einrichtungen.

#### **Anmeldung**

Anmeldungen können schriftlich per Brief oder per Fax unter der Nummer 0551 201-2150 an die GWDG, Postfach 2841, 37018 Göttingen oder per E-Mail an die Adresse support@ gwdg.de erfolgen. Für die schriftliche Anmeldung steht unter [https://www.gwdg.de/](https://www.gwdg.de/antragsformulare) [antragsformulare](https://www.gwdg.de/antragsformulare) ein Formular zur Verfügung. Telefonische Anmeldungen können leider nicht angenommen werden.

#### **Kosten bzw. Gebühren**

Unsere Kurse werden wie die meisten anderen Leistungen der GWDG in Arbeitseinheiten (AE) vom jeweiligen Institutskontingent abgerechnet. Für die Institute der Universität Göttingen und der Max-Planck-Gesellschaft erfolgt keine Abrechnung in EUR.

#### **Absage**

Sie können bis zu acht Tagen vor Kursbeginn per E-Mail an support@gwdg.de oder telefonisch unter 0551 201-1523 absagen. Bei späteren Absagen werden allerdings die für die Kurse berechneten AE vom jeweiligen Institutskontingent abgebucht.

#### **Kursorte**

Alle Kurse finden im Kursraum oder Vortragsraum der GWDG statt. Die Wegbeschreibung zur GWDG sowie der Lageplan sind unter [https://www.gwdg.de/l](http://www.gwdg.de/lageplan)ageplan zu finden.

#### **Kurstermine**

Die genauen Kurstermine und -zeiten sowie aktuelle kurzfristige Informationen zu den Kursen, insbesondere zu freien Plätzen, sind unter <https://www.gwdg.de/kursprogramm> zu finden.

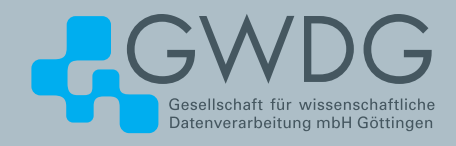

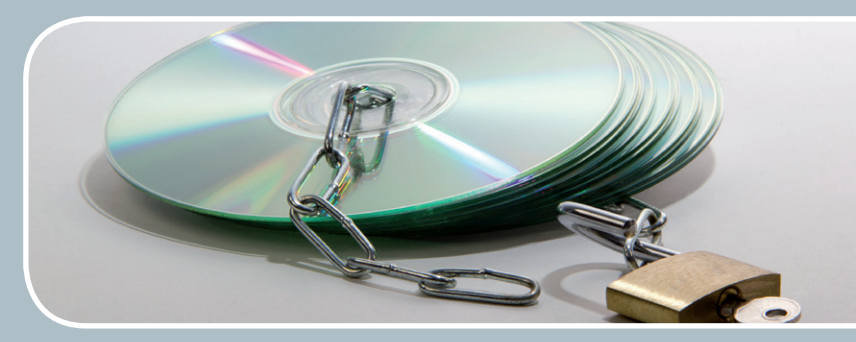

# Software und Lizenzverwaltung Der einfache Weg zur Software!

# **Ihre Anforderung**

Sie benötigen eine Software, für die es keine von Ihnen nutzbare Rahmenvereinbarung gibt. Die Anzahl der erforderlichen Lizenzen ist nicht genau festgelegt.

# **Unser Angebot**

Wir verfügen über eine Reihe von Rahmen- und Campusvereinbarungen mit namhaften Softwareherstellern und -lieferanten, über die Software auch in geringerer Stückzahl bezogen werden kann. Wir wickeln für Sie die Beschaffung der erforderlichen Lizenzen ab. Wir können uns bei Vertragsverhandlungen und Bedarfsanalysen engagieren. Zugriffslizenzen können auch über Lizenzserver verwaltet werden.

# **Ihre Vorteile**

> Sie können die benötigte Software in vielen Fällen sofort nutzen.

- > Sie brauchen kein eigenes Ausschreibungs- und Beschaffungsverfahren durchzuführen.
- > Sie ersparen sich die zeitraubenden Verhandlungen mit den Softwareherstellern und -lieferanten.
- > Die Anzahl der benötigten Lizenzen wird Ihnen flexibel zur Verfügung gestellt.
- > Wir können die Nachfrage von verschiedenen Nutzern für neue Lizenzvereinbarungen bündeln.

# **Interessiert?**

Informationen zu bestehenden Lizenzvereinbarungen sind auf der u. g. GWDG-Webseite zu finden. Falls Sie nach spezieller Software suchen, die noch nicht auf unserer Webseite erwähnt ist, kommen Sie bitte auf uns zu. Wir werden prüfen, ob wir eine Vereinbarung abschließen können und bündeln die Nachfrage mit anderen Nutzern.

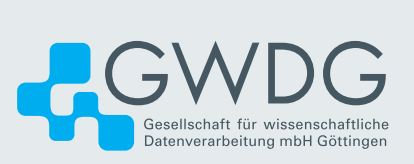